الجمهورية الجزائرية الديمقراطية الشعبية République Algérienne Démocratique et Populaire وزارة التعليم العالي والبحث العلمي Ministère de l'Enseignement Supérieur et de la Recherche Scientifique

جـامعـة عين تموشنت - بلحاج بوشعيب

Université de Ain Témouchent - BELHADJ Bouchaib - Faculté des Sciences et de la Technologie Département d'Electronique et Télécommunications

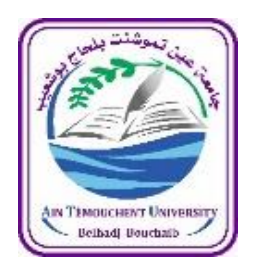

**Mémoire de Fin d'Etudes**

En vue de l'obtention du diplôme de **Master Académique**

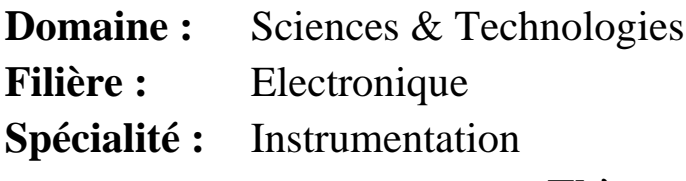

**Thème**

# **Etude et Réalisation**

# **d'un Mini Lave-Linge**

**Présenté par :** Mlle ZIDOUNE Ahlem

Mlle BENABDESSLAM Imane

**Soutenu en Septembre 2021 devant le Jury :**

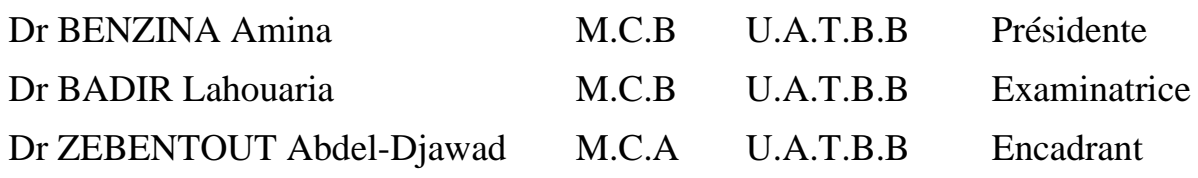

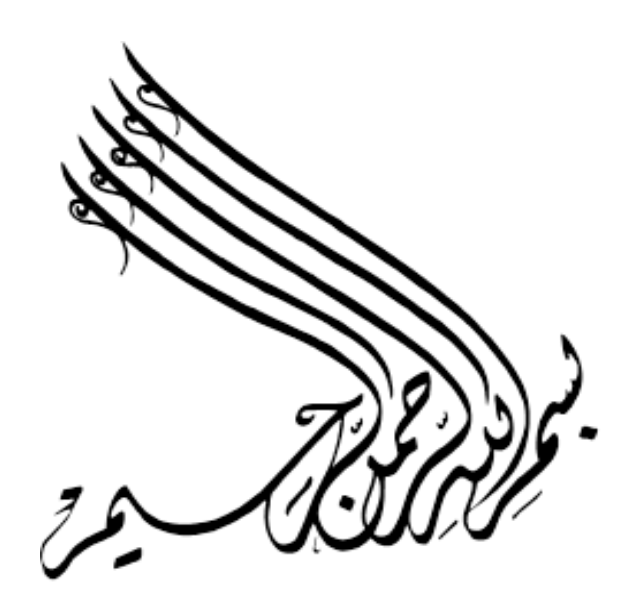

#### *Dédicaces*

*C'est avec une grande émotion Je dédie ce modeste travail de fin d'étude accompagner d'un profond amour A celle qui m'a arrosé de tendresse et d'espoir, À la source d'amour incessible, A la mère des sentiments fragiles qui m'a béni par ces prières … ma mère A mon support dans ma vie, qui m'a appris, m'a supporté et m'a dirigé vers la gloire …mon père A ma chère tante en témoignage et en gratitude de ses encouragements, son soutien permanent durant toute ma vie A ceux qui sont la source de mon inspiration et mon courage, à qui je dois de l'amour et de la reconnaissance A mes chères sœurs, Hidayet, Zahra et Chaimaa A mes chères cousines Yamina, Imane et Hayatte Au reste des membres de ma famille A tous les enseignants durant toute la période de mes études. A Lakhdar pour son réconfort moral A Mohamed, Hichem et Zakaria, qui nous ont beaucoup aidés dans notre projet A mon binôme Imane A mes camarades de la promotion instrumentation 2020/2021 A toutes les personnes qui ont contribué de près ou de loin au Couronnement et à la réussite de ce travail.*

#### *Ahlem*

#### *Dédicaces*

*Je dédie du profond de mon cœur ce modeste travail de fin d'étude En premier lieu à aux êtres les plus chers à mon cœur mes parents que dieu les gardent pour moi. En témoignage et en gratitude de leurs encouragements, leurs soutien permanent durant toutes mes années d'études, leurs sacrifices illimités, leur réconfort moral, eux qui ont fourni tant d'efforts pour mon éducation, mon instruction et pour me voir atteindre ce but.*

*A ceux qui sont la source de mon inspiration et mon courage, à qui je dois de l'amour et de la reconnaissance A ma chère sœur Fatima et son époux Kouider A mon cher frère Sid Ahmed*

*A mes chères cousines, Au reste des membres de ma famille qui ont fait de moi ce que je suis aujourd'hui et qui ont veillé à guider mes pas durant toute ma vie par leurs aides précieuses A tous les enseignants durant toute la période de mes études.*

*A Mohamed, Hichem et Zakaria, qui nous beaucoup aidés dans notre projet*

*A Lakhdar, Hamy et Madouri qui mon aidés durant mes études A mon binôme Ahlem*

*A toutes les personnes qui m'ont de près ou de loin, aidés dans la réalisation de ce mémoire.*

*Imane* 

# **Remerciements**

<span id="page-5-0"></span>Nous remercions tout d'abord Allah le miséricordieux de nous avoir donné le courage, la patience, la santé, la volonté et la possibilité de réaliser notre projet, d'arriver à nos souhaits et atteindre nos objectifs. Nous aimerons dans ces quelques lignes remercier toutes les personnes qui d'une manière ou d'une autre, ont contribué au bon déroulement de notre travail, tout au niveau humain qu'au niveau scientifique.

Nous tenons tout d'abord à remercier notre encadrant, Dr ZEBENTOUT Abdel-Djawad, d'avoir accepté le thème que nous avons proposé et de nous avoir dirigé et orienté pour l'accomplissement de notre travail.

Nous remercions aussi les membres du jury Dr BENZINA Amina et Dr BADIR Lahouaria d`avoir accepté d`évaluer et examiné notre mémoire et d'être membre de ce jury.

Nos remerciements vont aussi à tous nos enseignants qui ont participé à notre formation.

Nous tenons à remercier chaleureusement notre très chère tante ZIDOUNE ZOHRA qui a financé notre projet.

Tous nos respects et nos gratitudes à tous ceux qui ont contribué de prêt ou de loin à la réalisation de ce travail

# Table des matières

<span id="page-6-0"></span>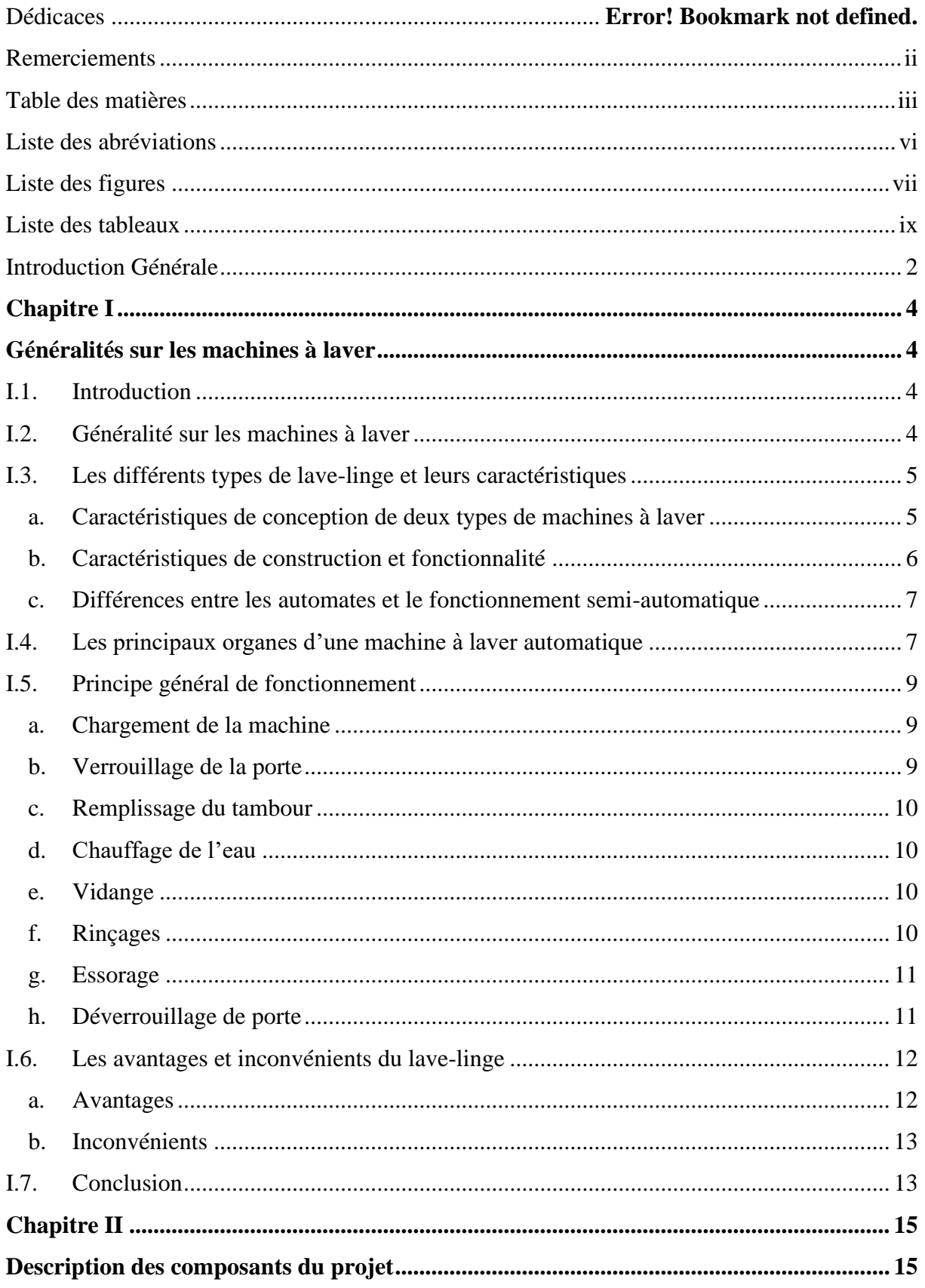

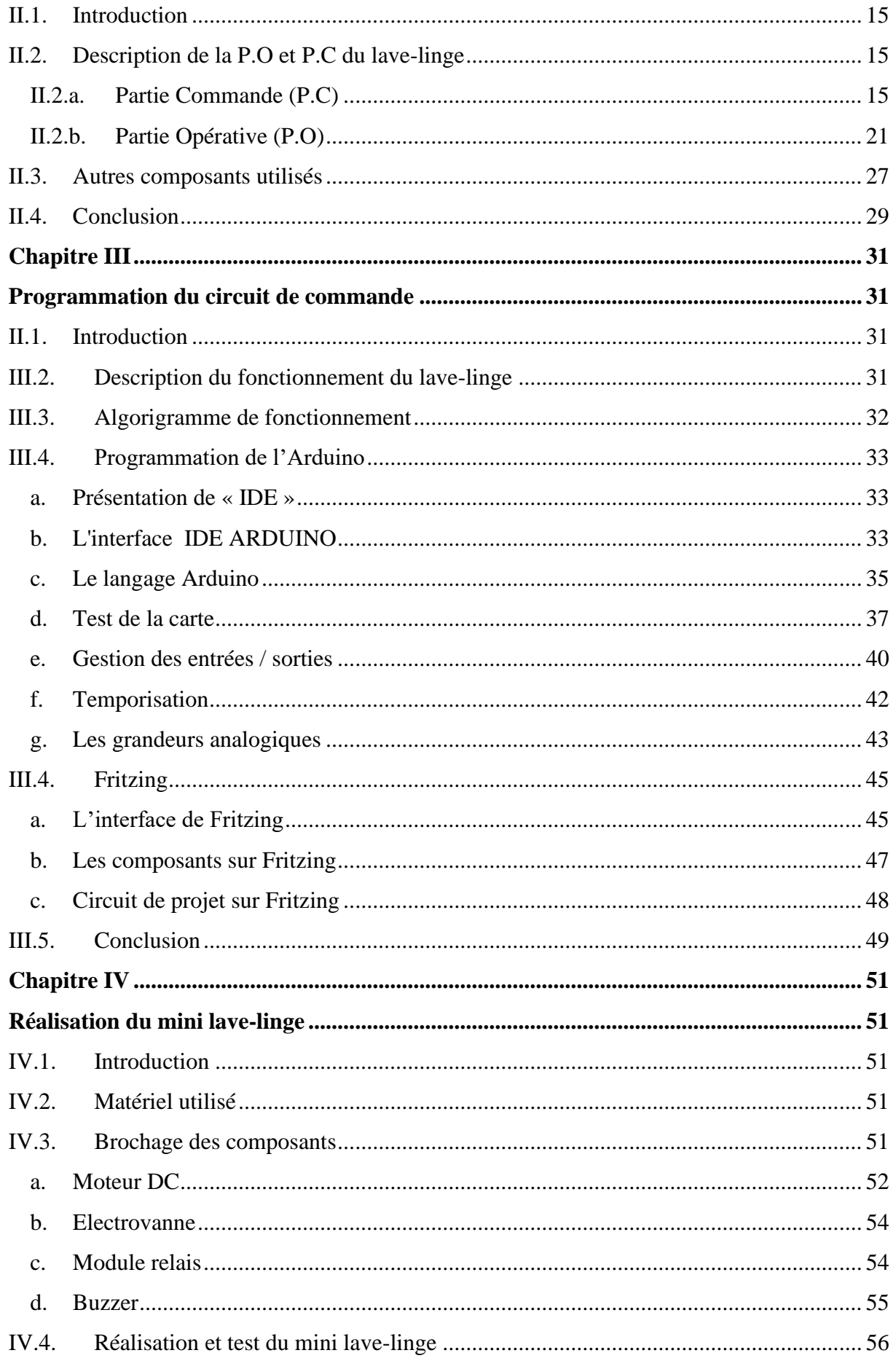

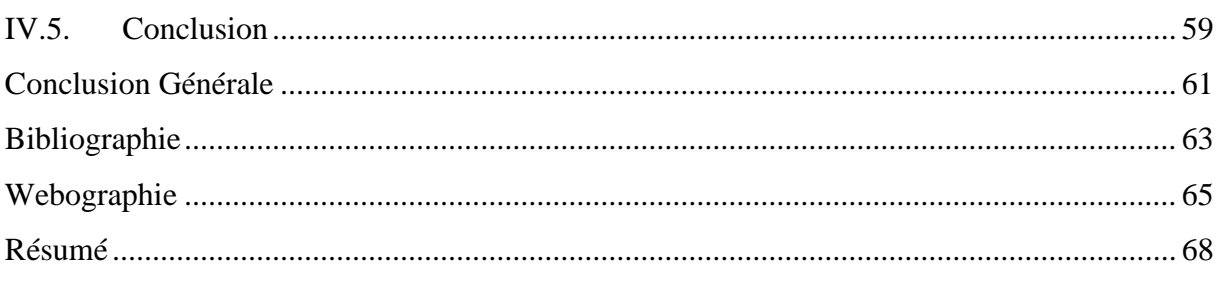

# **Liste des abréviations**

<span id="page-9-0"></span>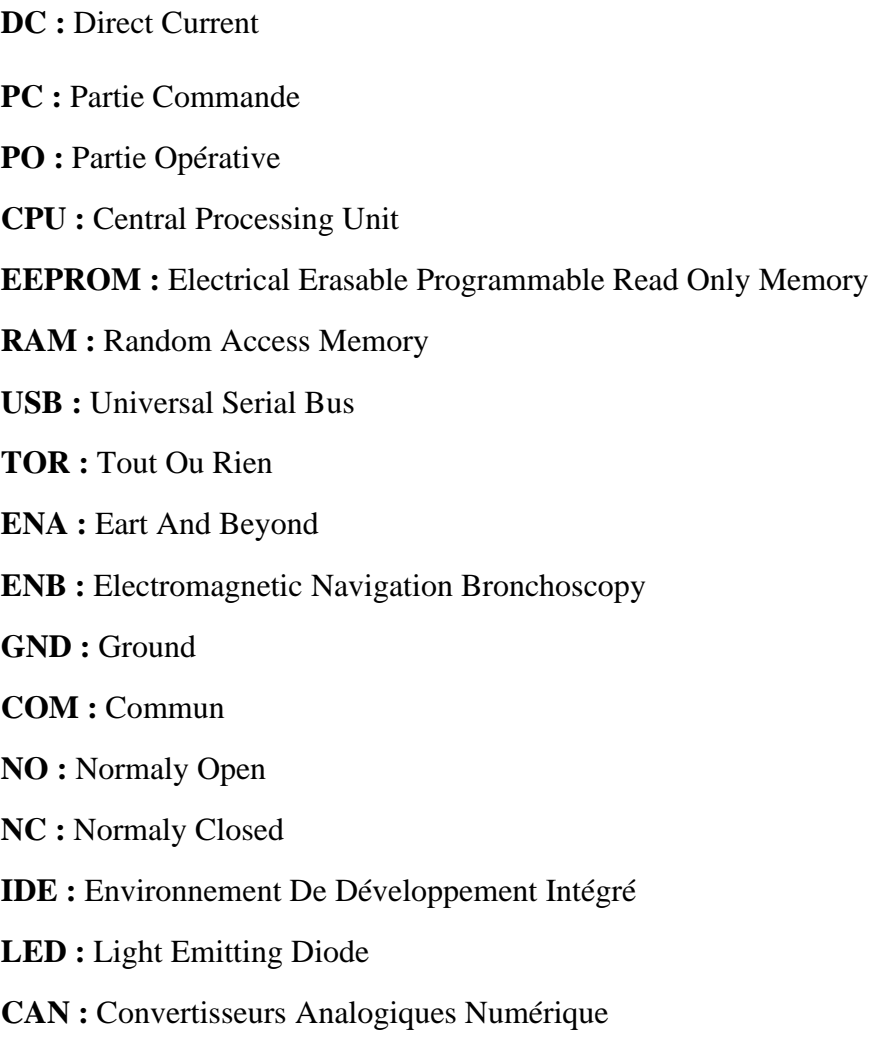

**PWM :** Pulse Width Modulation

# **Liste des figures**

#### ------------CHAPITRE I------------

<span id="page-10-0"></span>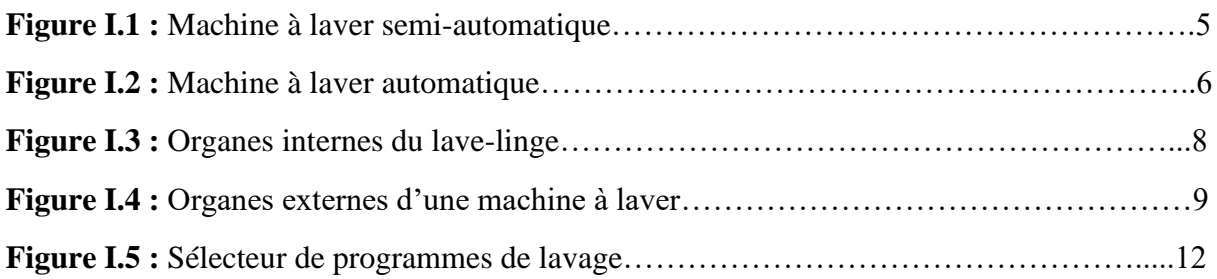

#### ------------CHAPITRE II------------

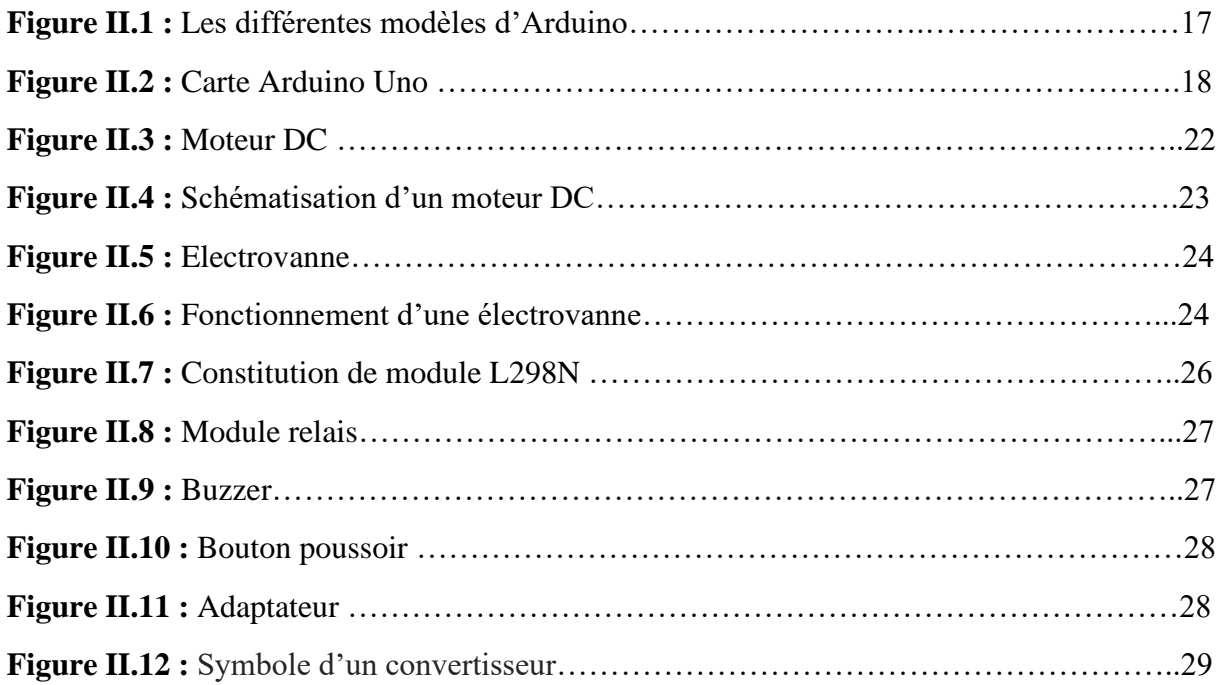

#### ------------CHAPITRE III-------------

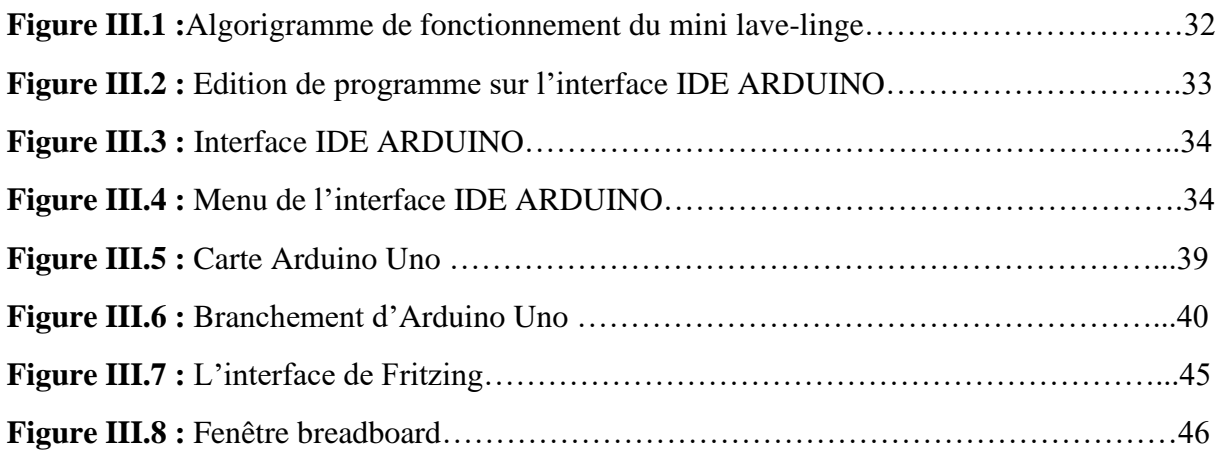

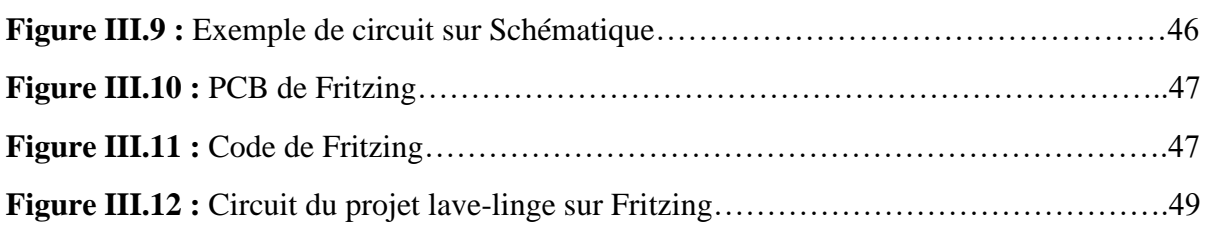

#### ------------CHAPITRE VI------------

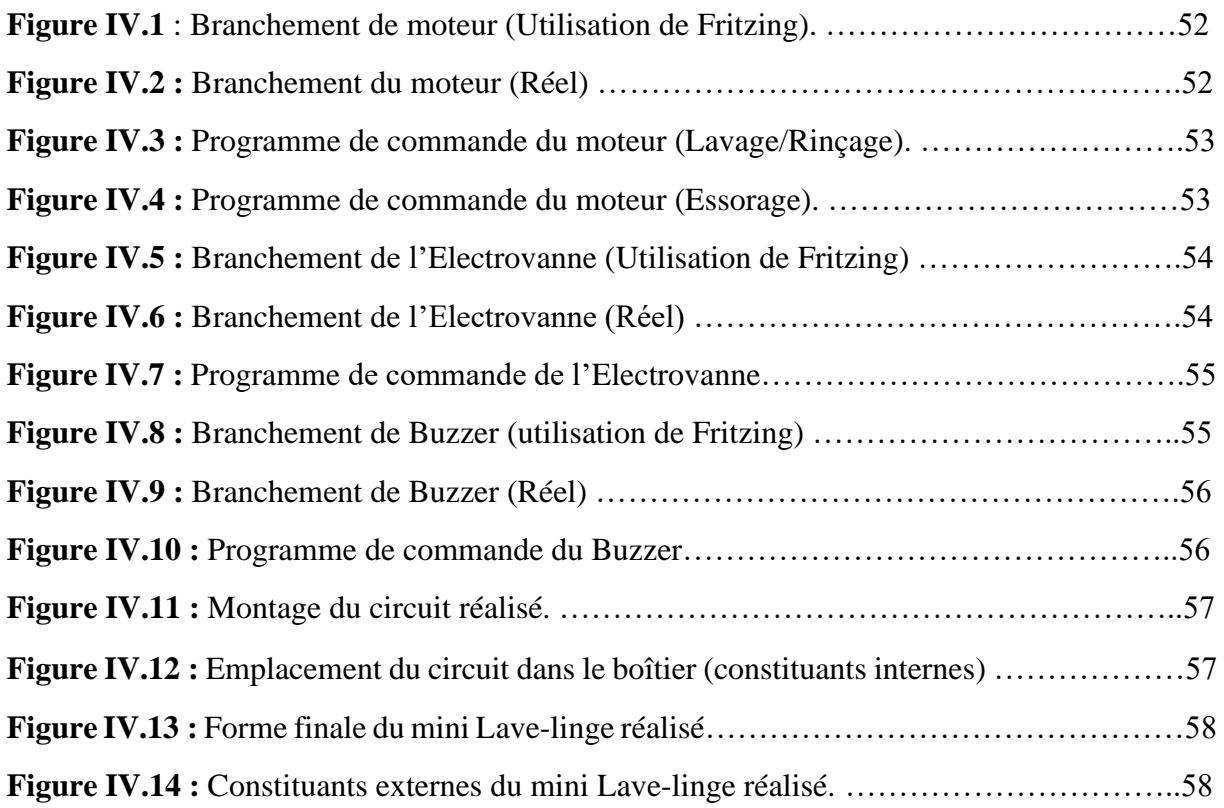

# **Liste des tableaux**

<span id="page-12-0"></span>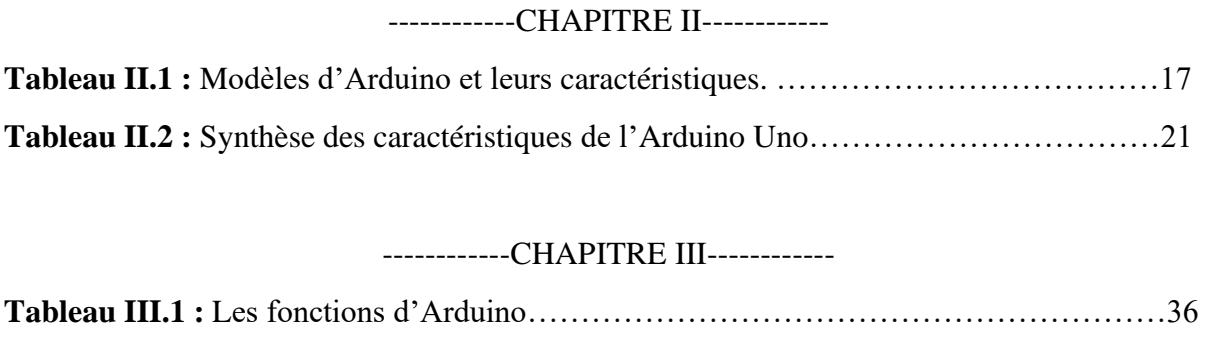

#### ------------CHAPITRE IV------------

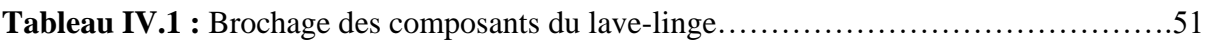

# **Introduction Générale**

## **Introduction Générale**

<span id="page-14-0"></span>Le temps nous a tous apporté une très riche moisson de progrès dans les connaissances techniques et scientifiques, parmi celles-ci l'électronique, qui intervient aujourd'hui d'une façon de plus en plus importante non seulement dans l'industrie mais dans la vie quotidienne.

En générale, la technologie a pour vocation première de simplifier la vie de l'homme, qui sert à changer la façon de vivre, de travailler, de penser, à priori, elle est à son service.

La machine devait-elle libérer les hommes et les asservir à soulager leur quotidien et améliorer leurs conditions de vie et de travail.

Le lave-linge est considéré comme l'un des appareils de base les plus utilisés, il aurait permis à émanciper les femmes.

Laver le linge était en effet une tâche longue et harassante attribuée aux femmes. Le temps libéré par les machines à laver a ainsi pu être utilisé par ces femmes pour entrer dans la vie active ou, plus récemment pour les loisirs.

Il existe de nombreux type de différentes tailles, et la mini machine à laver est considérée comme un de ces type le plus fréquent car la petite taille de l'appareil facilite son déplacement ou son stockage dans des salles de stockage et elle est facile à transporter.

Ainsi, et dans le cadre de notre projet de fin d'études, nous avons suggéré la réalisation d'un mini lave-linge pour rendre cette machine plus facile à déplacer et à transporter.

Pour ce faire, notre mémoire est organisé en quatre chapitres :

Le premier est consacré aux généralités sur les machines à laver et leurs principaux constituants, ainsi qu'à leur principe de fonctionnement, les différents types et avantages et inconvénients de ces appareils.

Le deuxième est dédié à l'étude et à la description des différents parties (partie commande et partie opérative) du lave-linge ;

Le troisième chapitre montre en détaille les différentes instructions pour contrôler notre machine qui sont représenté par un Algorigramme et décrit les logiciels que nous avons utilisé pour programmer notre carte Arduino ;

Le quatrième chapitre va illustrer toutes les étapes de la réalisation du mini lave-linge.

Et enfin, on termine notre mémoire de fin d'études par une conclusion générale.

# **CHAPITRE I**

# **GENERALITES SUR LES MACHINES A LAVER**

# **Chapitre I**

## **Généralités sur les machines à laver**

### <span id="page-16-2"></span><span id="page-16-1"></span><span id="page-16-0"></span>**I.1. Introduction**

Depuis toujours, l'être humain trouve que laver son linge est une des plus banale des vérités et il s'est soumis, au fil des temps passant de l'effort physique qui fatigue le corps humain à lessive qui détruit la peau des mains, l'être humain a pu arriver à résoudre ce problème en inventant la machine à laver pour rendre cette tâche ménagère la moins pénible.[1]

La machine à laver le linge ou un lave-linge est un appareil électroménager conçu pour nettoyer les vêtements, serviettes, draps et autres tissus ménagers. En général, cette appellation désigne les machines dans lesquelles l'eau constitue la solution principale de lavage. Ces machines se sont généralisées en Occident durant la seconde moitié du XXe siècle et ont contribué à supprimer l'usage des lavoirs où les blanchisseuses lavaient le linge dans l'eau froide et dans des positions qui devenaient vite pénibles, la machine à laver a contribué à l'amélioration de la condition féminine. [W1]

Dans ce premier chapitre, on va d'abord donner une description générale sur les machines à laver, les différents types existants ainsi que leurs principaux organes. Puis nous présenterons leurs cycles et principes de fonctionnement et donnerons les avantages et inconvénients de ces appareils.

#### <span id="page-16-3"></span>**I.2. Généralité sur les machines à laver**

Un lave-linge est une machine qui permet de laver, rincer et essorer le linge de façon Automatique. Le linge est entrainé en rotation dans un tambour contenant de l'eau et de la lessive. Dans les machines à laver habituellement commercialisées, le tambour est entraîné par un moteur électrique par l'intermédiaire d'une courroie. Le moteur électrique est ainsi placé à l'arrière de la machine. Alors que le système Direct Drive a la particularité d'intégrer directement le moteur électrique sur l'arbre du tambour, évitant ainsi l'utilisation de système poulie-courroie.

L'efficacité de lavage d'un lave-linge est toujours le résultat de la combinaison de trois Actions [2] :

Une action thermique, qui a pour but de libérer les principes actifs contenus dans les Lessives.

- Une action physico-chimique, assurée par les propriétés des lessives.
- Une action mécanique, qui consiste à battre le linge plus ou moins efficacement dans un Bain eau-lessive.

Ces différentes actions sont mises en jeu dans un cycle "Lavage - Rinçage – Essorage".

### <span id="page-17-0"></span>**I.3. Les différents types de lave-linge et leurs caractéristiques**

<span id="page-17-1"></span>**a. Caractéristiques de conception de deux types de machines à laver**

#### ❖ **Les machines de type semi-automatique**

- Les machines de type semi-automatique ne proposent pas une grande variété de solutions de conception.
- La forme de la machine est limitée à une forme commune en forme de tonneau ou rectangulaire.
- Les dispositifs semi-automatiques ne prennent en charge que le chargement vertical du linge, ce qui présente plusieurs avantages pour leurs propriétaires.
- Possibilité d'arrêter le lavage à volonté dans le but de charger davantage le tambour.
- La petite taille de l'appareil facilite son déplacement (facile à transporter) ou son stockage dans des salles de stockage.
- Les machines semi-automatiques prennent en charge les travaux avec des volumes de linge jusqu'à 7 kg. Ce qui est un indicateur très significatif.

**Figure I.1 :** Machine à laver semi-automatique [W33]

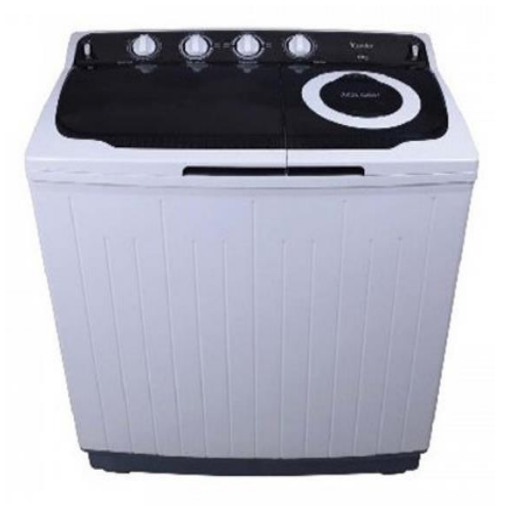

#### ❖ **Machine à laver automatique**

Le type automatique prend également en charge le chargement latéral du linge**.** La trappe de chargement moderne et élégante souligne la complétude du concepteur, de sorte que les automates sont considérés comme plus modernes et plus attrayants. Des caractéristiques dimensionnelles plus grandes compliquent le transport. **[W3]**

**Figure I.2 :** Machine à laver automatique [W34].

#### <span id="page-18-0"></span>**b. Caractéristiques de construction et fonctionnalité**

Les machines à laver automatiques devraient être directement raccordées au système de plomberie, car la prise d'eau automatique est intégrée au programme de lavage. Le marché moderne offre de nombreux composants de conduites d'eau pour un raccordement fiable de la machine au système de prise d'eau et de drainage.

Les dispositifs semi-automatiques nécessitent l'autoamorçage juste avant le lavage**.** Le point important est la procédure de chauffage de l'eau dans les appareils automatiques, où seule l'eau froide provient du système d'alimentation en eau et pendant le processus de lavage, l'élément chauffant porte l'eau à la température requise.

La vitesse des modèles semi-automatiques dépasse de beaucoup le temps d'exécution de tout programme automatique, mais la qualité du lavage est nettement meilleure sur des machines plus avancées.

Le défaut de fonctionnement des machines semi-automatiques est l'absence de programme d'essorage et de rinçage supplémentaire. Mais toutes les machines disposent de ces fonctions, mais uniquement dans les appareils semi-automatiques une fois le programme principal terminé, l'essorage avec rinçage doit être réglé manuellement.

Lors de l'installation d'une tâche dans un appareil automatique, il est impossible de l'arrêter et il n'est pas difficile de passer en mode semi-automatique. [W11]

#### <span id="page-19-0"></span>**c. Différences entre les automates et le fonctionnement semi-automatique**

Les machines automatiques ont un chargement vertical et latéral, tandis que les machines semiautomatiques sont exclusivement verticales.

Ces derniers soutiennent le travail autonome sans prendre d'eau des canalisations. Les machines automatiques sont introduites directement dans le système de plomberie.

L'eau n'est chauffée qu'en mode de lavage automatique. Un autre type consiste à amener l'eau à la température requise avant de la verser dans la cuve pour la laver.

La vitesse des dispositifs semi-automatiques est beaucoup plus élevée que celle des analogues.

Les fonctions fonctionnelles et le confort de fonctionnement sont une caractéristique des machines automatiques. Les dispositifs semi-automatiques nécessitent l'installation manuelle des programmes et leur duplication fréquente.

Les dimensions des dispositifs semi-automatiques sont sensiblement moins volumineuses. Le transport, la relocalisation et le stockage sont plus pratiques que les appareils semiautomatiques.

Les coûts d'électricité et d'eau sont moins élevés pour les machines semi-automatiques. [W3]

#### <span id="page-19-1"></span>**I.4. Les principaux organes d'une machine à laver automatique**

Dans ce qui suit, nous allons présenter les différents composants d'un lave-linge automatique [3] et sur les figures I.3 et I.4, on peut voir quelques-uns de ces éléments.

- **Le programmateur :** de la machine gère toutes les fonctions entre autres (prise d'eau, rotation et inversion du tambour, chauffage de l'eau, vidange des eaux sales).
- **Les électrovannes :** qui ouvrent le remplissage en eau selon plusieurs voies (prélavage, lavage, javel, assouplissant ou adoucissant)
- **Le pressostat :** qui contrôle le niveau d'eau de la cuve.
- **Le moteur :** d'entrainement du tambour.
- **La résistance chauffante ou thermoplongeur :** qui assure la chauffe de l'eau contenue dans la cuve.
- Le thermostat réglable ou la CTN : qui règle la température de l'eau contenue dans la cuve.
- L'interrupteur de marche /arrêt : sert à la mise en marche de la machine
- La sécurité de porte : qui stoppe la rotation du tambour et évite les accidents corporels.
- La pompe de vidange : qui évacue les eaux sales de lavage de la cuve.
- Les paliers ou roulements : qui supportent et assurent la rotation du tambour.
- La manchette ou le soufflet : généralement en caoutchouc de couleur grise assure l'étanchéité entre la cuve et la carrosserie de la machine.
- **La courroie :** qui transmet le mouvement de rotation du moteur au tambour.
- **Les amortisseurs :** qui désolidarisent les vibrations de la cuve à la carrosserie.
- **Les durites :** tuyaux en caoutchouc souples qui permettent l'alimentation en eau et l'évacuation des eaux sales.
- Le tambour : panier perforé en inox qui assure le brassage du linge grâce à ses aubes ou redans internes.
- **La cuve :** récipient du bain lessiviel.

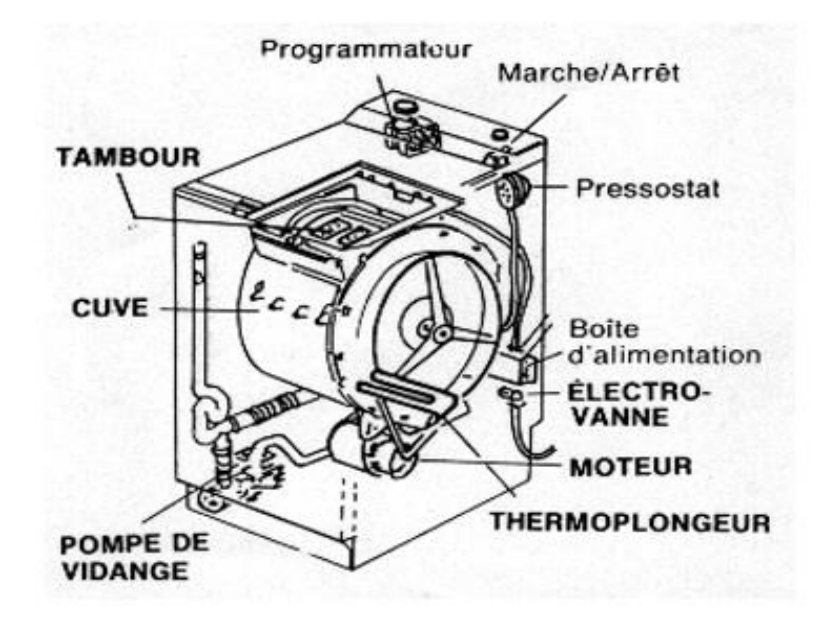

**Figure I.3 :** Organes internes du lave-linge [4].

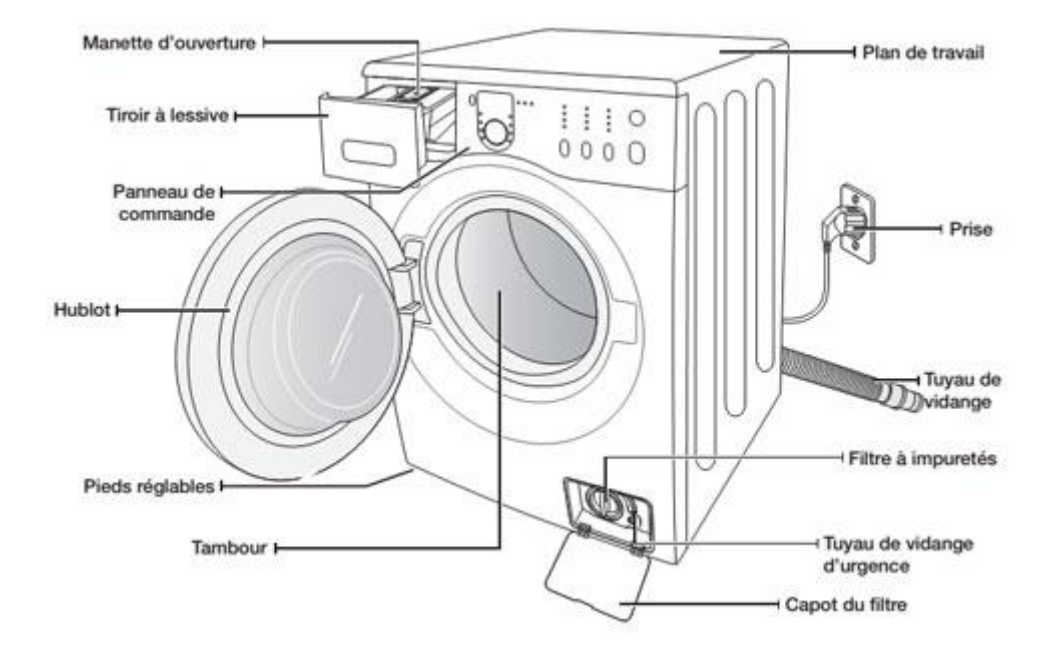

**Figure I.4 :** Organes externes d'une machine à laver.[W35]

#### <span id="page-21-0"></span>**I.5. Principe général de fonctionnement**

Le processus de nettoyage des linges s'échelonne sur plusieurs étapes :

#### <span id="page-21-1"></span>**a. Chargement de la machine**

Cette étape initiale semble assez banale, et la plupart des gens n'en tiennent pas compte. Ce qui est bien grave, car on risque de vite endommager la machine si on ne fait pas les choses dans les règles. En effet, toutes les machines à laver ne sont pas à mettre sur le même pied d'égalité. Les grands modèles, c'est-à-dire ceux à usage professionnel, peuvent supporter une charge allant de 10 à 30 kg, tandis que les petites machines à laver (généralement utilisés par les particuliers) ne peuvent supporter qu'une charge située entre 4 à 15 kg. Il est aussi à noter qu'une serviette qui ne pèse pas trop est susceptible de prendre considérablement de poids une fois dans la machine, car elle sera mouillée. Tenez donc compte de tout cela et veillez à ne pas surcharger votre machine. Le faire peut induire une déformation du tambour et provoquer des frottements lors du fonctionnement ; ce qui pourrait conduire à son complet blocage.

#### <span id="page-21-2"></span>**b. Verrouillage de la porte**

Une fois que le linge est chargé dans la machine à dose normale, on doit absolument refermer la porte ou le hublot. C'est le verrouillage de la porte qui donne en quelque sorte l'autorisation à l'appareil de lancer le processus de lavage du linge. Si la machine ne démarre pas, refermez bien la porte de sorte à entendre un « clac » lorsque la porte se ferme. Dans le cas contraire, le verrou peut être endommagé.

#### <span id="page-22-0"></span>**c. Remplissage du tambour**

Lorsque le verrouillage de la porte est fait, la phase de remplissage est lancée. Ainsi, le niveau d'eau va progressivement monter dans le tambour par le biais d'une électrovanne. La lessive est alors entraînée grâce à l'eau dirigée vers les bacs à produits. Et pendant que le remplissage est en cours, le moteur tourne et entraîne le tambour pour le mettre en mouvement. Dès que le niveau de l'eau atteint la valeur requise, le remplissage s'arrête automatiquement et les linges sont imprégnés. Il peut y avoir plusieurs systèmes pour contrôler cette partie de votre machine en fonction du modèle. Il peut s'agir d'une chambre de compression et d'un pressostat ou d'un débitmètre.

#### <span id="page-22-1"></span>**d. Chauffage de l'eau**

Cette étape commence lorsque le tambour est véritablement mis en rotation à l'aide du moteur et d'une courroie. Dans son mouvement, il entraîne avec lui le linge qui commence sa phase de lavage. L'eau est chauffée par un thermoplongeur ou une résistance (selon le modèle que vous avez) pour atteindre la température fixée par le programme lancé. Ensuite, il existe un système de contrôle pour veiller à ce que l'eau atteigne et garde la bonne température. Le contrôle est effectué grâce à une sonde ou un thermostat.

#### <span id="page-22-2"></span>**e. Vidange**

La phase de vidange du lave-linge est très importante. Elle permet d'évacuer les eaux usées par le lavage du linge. En réalité, cette phase prend assez de temps, et il faut patienter. Ce temps d'attente s'explique par le fait que le tambour ne s'arrête pas brusquement, mais plutôt progressivement. La vidange fait intervenir plusieurs composantes à savoir : la pompe, la durite et le tuyau d'évacuation.

#### <span id="page-22-3"></span>**f. Rinçages**

Après l'évacuation des eaux par le processus de vidange, le linge est toujours imbibé de lessive. Cette dernière doit être éliminée par les rinçages. Il peut s'agir d'un ou de plusieurs rinçages. Ceci dépend non seulement de la machine, mais aussi de l'utilisateur. Certaines personnes ont une peau fragile et sensible aux linges pas suffisamment rincés. Ceux-là préfèrent ajouter un cycle de rinçage supplémentaire. Ce cycle constitue un programme à part entière qui s'ajoute au système de fonctionnement ordinaire du lave-linge. Si on souhaite parfumer vos vêtements, vous pouvez ajouter un adoucissant dans la dernière eau de rinçage.

#### <span id="page-23-0"></span>**g. Essorage**

L'essorage est le fait de faire sécher le linge dans la machine. En effet, le lave-linge utilise la force centrifuge pour coller les vêtements contre la paroi du tambour et ainsi le débarrasser de l'eau.

Cette étape fait obligatoirement intervenir le moteur et sa courroie, la pompe de vidange et aussi un tachymètre qui régule et adapte la vitesse de l'essorage à celui du moteur. Il est à noter que la vitesse du moteur à cette étape fait partie des paramètres pouvant être réglés lors du choix du programme. Plus le nombre de tours par minute est élevé, plus vite le linge ressortira essoré ; et bien essoré.

#### <span id="page-23-1"></span>**h. Déverrouillage de porte**

Dès que l'étape d'essorage du linge est achevée, la porte se déverrouille d'elle-même. Par ailleurs, il faut savoir que certaines machines à laver sont dotées d'un verrouillage électromécanique (comme une gâche de porte d'immeuble). Ce système permet de ne pas avoir à attendre trop longtemps après la fin du cycle pour déverrouiller la porte.

Si les étapes ci-dessus développées constituent une partie du mode de fonctionnement intégré au lave-linge à l'achat, les astuces qui seront développées dans ce paragraphe constituent quant à elles une autre partie du fonctionnement du lave-linge qui dépend de vous. Il s'agit du choix du programme et de la lessive :

#### ❖ **Choix du programme :**

Il est recommandé d'édicter le programme du lave-linge suivant la matière de votre linge. Si une température de lavage de 30°C peut suffire pour laver un linge qui n'est pas très sale, elle ne permettra pas d'enlever les taches récalcitrantes. Il en résulte que le choix du programme dépend non seulement de la matière de votre linge, mais aussi de combien il est sale. Par ailleurs, laver constamment à forte température peut rétrécir vos vêtements ou les altérer. Il faut alors préférer, dans la mesure du possible, les lavages à basse température qui sont plus économiques, mais aussi moins agressifs pour vos linges.

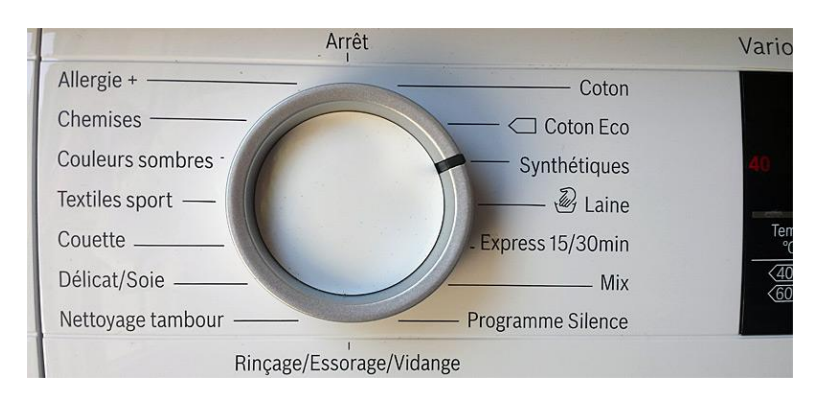

**Figure I.5 :** Sélecteur de programmes de lavage [W36].

#### ❖ **Choix de la lessive :**

Le parfum ne doit pas être le seul aspect à prendre en compte pour choisir un produit lavant. Il faut aussi s'appesantir sur les composantes de ce dernier pour éviter des effets secondaires comme les picotements voire les rougeurs sur la peau. C'est un conseil qui concerne notamment les personnes à peau sensible. Comme il est dit plus haut, vous pouvez aussi ajouter un rinçage supplémentaire pour diminuer la présence de résidus lessiviels dans le linge. Il existe des lessives qui moussent énormément et il faut éviter aussi de surdoser la lessive. Ce simple geste peut en plus d'occasionner un débordement de mousse rendre vos vêtements rêches.[W2]

#### <span id="page-24-0"></span>**I.6. Les avantages et inconvénients du lave-linge**

Chaque technologie a ces avantages et ces inconvénients, dans ce qui suit, nous allons les présenter [4] :

#### <span id="page-24-1"></span>**a. Avantages**

Cet appareil électroménager a plusieurs avantages, mais pour l'exploiter il faut utiliser la lessive adaptée aux linges [4].

- Le lavage à la main n'est plus obligatoire.
- Le lavage et le séchage se fait en même temps et pour des quantités importantes de linge.
- L'installation de la plomberie nécessite une seule arrivée d'eau, une seule vidange et une seule prise suffit.
- Le lavage se fait rapidement.
- La douceur des linges et les couleurs sont gardés.

#### <span id="page-25-0"></span>**b. Inconvénients**

- Le temps de fonctionnement est très long, il peut durer jusqu'à 3 heures si on utilise le programme coton.
- L'ouverture du hublot peut être une contrainte côté santé la sollicitation physique du dos afin de remplir le tambour peut chez certaines personnes susciter quelques réserves.
- L'usage d'un lave-linge coûte souvent plus cher en eau qu'en électricité. Donc on préfère une machine qui consomme peu d'eau.
- La possibilité de trouver une odeur désagréable de plastique ou une odeur d'humidité.[4]

### <span id="page-25-1"></span>**I.7. Conclusion**

L'invention de la machine à laver le linge a permis une vraie révolution technologique et sociale en réduisant le temps de lavage à quelques heures. Cependant, les constructeurs essayent d'améliorer leurs machines en faisant en sorte de les rendre moins polluantes, économique, avec des lessives et des énergies adaptées [W4].

Dans ce chapitre, nous avons donné une vue générale sur les machines à laver et ses principaux organes, après, nous avons détaillé leurs cycles et principes de fonctionnement. Enfin nous avons présenté les différents types et donner les avantages et inconvénients de cet appareil.

Dans le chapitre suivant, nous allons donner une description générale de la carte de contrôle ainsi que les autres composants utilisés dans notre projet.

# **CHAPITRE II**

# **DESCRIPTION DES COMPOSANTS DU PROJET**

# **Chapitre II**

### **Description des composants du projet**

### <span id="page-27-2"></span><span id="page-27-1"></span><span id="page-27-0"></span>**II.1. Introduction**

Au fils des années, l'Arduino est devenu un élément clé de milliers de projets, ces derniers varient du plus simple au plus complexe. De ce fait, une large communauté profite de cette plateforme à source libre. Il représente un pont tendu entre le monde réel et le monde numérique, et permet une manipulation facile de divers composants électroniques

Dans ce chapitre, nous allons donner la description générale de la carte de contrôle (carte Arduino) ainsi que les autres composants utilisés dans ce projet à savoir : Le moteur DC ; Module L298N, Electrovanne, Module relais, Buzzer, Bouton poussoir, Adaptateur, etc.

### <span id="page-27-3"></span>**II.2. Description de la P.O et P.C du lave-linge**

#### <span id="page-27-4"></span>**II.2.a. Partie Commande (P.C)**

La partie commande d'une machine automatique contient les savoir-faire nécessaires pour réaliser l'ensemble des actions sur la matière d'œuvre. En retour, elle reçoit de la partie opérative des informations sur son état, qui permettent d'élaborer une succession d'ordres en vue d'obtenir les actions souhaitées.

Avec l'électronique, c'est un système de traitement de l'information en vue de coordonner la suite d'actions à effectuer par la partie opérative, gérer la communication avec l'opérateur humain ou les autres systèmes, détecter et signaler les dysfonctionnements éventuels et gérer sur le plan technique les données relatives aux procèdes, à la consommation d'énergie, à la matière d'œuvre et aux temps de production [04].

Dans notre projet, la partie commande est constitué d'une carte Arduino que nous allons décrire en détaille.

#### **a. La carte de contrôle (Arduino)**

Une carte Arduino est une petite carte électronique considérer comme une plate-forme de développement et de prototypage Open Source fonctionnant sur divers systèmes d'exploitation (Windows, Mac OS, Gnu/Linux). Elle est équipée d'un microcontrôleur qui permet d'éditer le programme sur un ordinateur et de le transférer via le port USB à la carte Arduino est donc une interface programmable.[W6]

#### **b. Les possibilités d'utilisation**

Elle permet de détecter un ou plusieurs événements (variation de température, mouvement, présence, distance …) et en fonction de ces événements, agir sur le monde réel à l'aide d'actionneurs (résistances chauffantes, moteurs ...). Alors le système Arduino permet de :

- Régulation de température
- Effets lumineux
- Instruments de musique
- Systèmes d'alarmes
- Contrôler les appareils domestiques
- Fabriquer votre propre robot
- Communiquer avec l'ordinateur
- Télécommander un appareil mobile
- Etc.

De nombreuses cartes additionnelles (« shields ») ont été créées afin d'enrichir les applications potentielles, les seules limites sont notre imagination, le temps, et le budget (quelques dizaines d'euros suffisent au départ pour s'équiper).[W6]

#### **c. Les différents types des cartes Arduino**

Il y a trois types de cartes :

- − Les ≪ officielles ≫ qui sont fabriquées en Italie par le fabricant officiel "Smart Project"
- − Les ≪ compatibles ≫ qui ne sont pas fabriquent par Smart Project, mais qui sont totalement compatibles avec les Arduino officielles.
- − Les ≪ autres ≫ fabriquées par diverse entreprise et commercialisées sous un nom différent (Freeduino, Seeduino, Femtoduino). [W5]

#### **d. Les modèles d'Arduino**

Il existe plusieurs modèles de carte Arduino présentés sur le tableau II.1 et la figure II.1.

| <b>Cartes Arduino</b><br>Caractéristiques | UNO <sub>R3</sub><br>(classique &<br>CMS) | UNO <sub>R3</sub><br><b>Ethernet</b><br>(classique &<br>POE) | Leonardo   | <b>Mega 2560</b> | Mega ADK                              | DUE                                                     | Esplora    | Mini                  | Nano             | Yun (classique<br>& POE) | Zero PRO                                                |
|-------------------------------------------|-------------------------------------------|--------------------------------------------------------------|------------|------------------|---------------------------------------|---------------------------------------------------------|------------|-----------------------|------------------|--------------------------|---------------------------------------------------------|
| Microcontrôleur                           | ATmega328P                                | ATmega328P                                                   | ATmega32u4 | ATmega2560       | ATmega2560                            | AT91SAM3X8E                                             | ATmega32u4 | ATmega328P            | ATmega328P       | ATmega32u4               | ATSAMD21G18                                             |
| <b>Cadencement Horloge</b>                | 16 MHz                                    | 16 MHz                                                       | 16 MHz     | 16 MHz           | 16 MHz                                | <b>84 MHz</b>                                           | 16 MHz     | 16 MHz                | 16 MHz           | 16 MHz                   | 48 Mhz                                                  |
| <b>Tension d'entrée</b>                   | $7 - 12V$                                 | $7 - 12V$                                                    | $7 - 12V$  | $7 - 12V$        | $7 - 12V$                             | $7 - 12V$                                               | $7 - 12V$  | $7 - 9V$              | $7 - 9V$         | <b>5V</b>                | 5V                                                      |
| <b>Tension de fonctionnement</b>          | 5V                                        | 5V                                                           | 5V         | 5V               | 5V                                    | 3,3V                                                    | 5٧         | 5V                    | 5V               | 5V                       | 3,3V                                                    |
| Entrée/Sortie Numérique                   | 14/6                                      | 14/4                                                         | 20/7       | 54/15            | 54/15                                 | 54/12                                                   |            | 14/6                  | 14/6             | 20/7                     | 14/12                                                   |
| Entrée-Sortie (PWM) Analogique            | 6/0                                       | 6/0                                                          | 12/0       | 16/0             | 16/0                                  | 12/2 (DAC)                                              |            | 8/0                   | 8/0              | 12/0                     | 6/1 (DAC)                                               |
| Mémoire vive (Flash)                      | 32 Ko                                     | 32 Ko                                                        | 32 Ko      | 256 Ko           | 256 Ko                                | 512 Ko                                                  | 32 Ko      | 32 Ko                 | 32 Ko            | 32 Ko                    | 256 Ko                                                  |
| Mémoire vive (SRAM)                       | $2K$ o                                    | 2 K <sub>0</sub>                                             | 2,5 Ko     | 8 Ko             | 8 Ko                                  | 96 Ko                                                   | 2,5 Ko     | 2 K <sub>0</sub>      | 2 K <sub>0</sub> | 2,5 Ko                   | 32 Ko                                                   |
| Mémoire morte (EEPROM)                    | $1$ Ko                                    | 1 Ko                                                         | 1 Ko       | 4 Ko             | 4 Ko                                  |                                                         | 1 Ko       | 1 Ko                  | 1 K <sub>0</sub> | 1 Ko                     | 16 Ko                                                   |
| <b>Interface USB</b>                      | USB-B måle                                | USB-B måle                                                   | Micro-USB  | USB-B måle       | USB-B mâle &<br>USB-A pour<br>Androïd | 2 ports micro-<br><b>USB</b> (Native et<br>programming) | Micro-USB  | $\boldsymbol{\Omega}$ | Mini-USB         | Micro-USB                | 2 ports micro-<br><b>USB</b> (Native et<br>programming) |
| Port UART                                 |                                           |                                                              |            |                  |                                       |                                                         |            |                       |                  |                          |                                                         |
| Carte SD                                  | X                                         |                                                              |            |                  |                                       |                                                         |            |                       |                  |                          |                                                         |
| <b>Ethernet</b>                           | K                                         |                                                              |            |                  |                                       |                                                         |            |                       |                  |                          |                                                         |
| Wi-Fi                                     | X                                         |                                                              |            |                  | X                                     |                                                         |            |                       |                  |                          |                                                         |
| <b>Dimensions</b>                         | 68x53mm                                   | 68x53mm                                                      | 68x53mm    | 101x53mm         | 101x53mm                              | 101x53mm                                                | 165x60mm   | 30x18mm               | 45x18mm          | 68x53mm                  | 68x53mm                                                 |

**Tableau II.1 :** Modèles d'Arduino et leurs caractéristiques [W39].

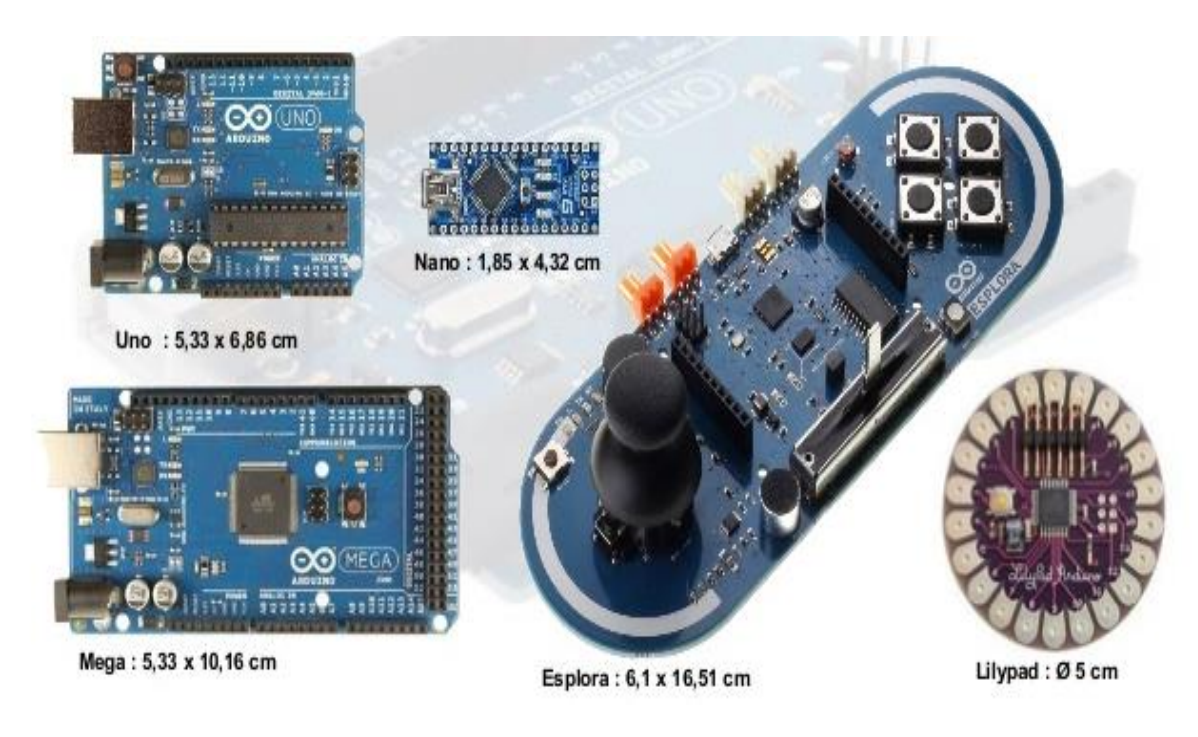

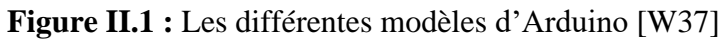

#### **e. Arduino Uno**

Comme on a déjà vu, il existe plusieurs modèles de cartes Arduino et pour notre projet nous avons choisis le modèle Uno car il est le plus répandu et nous permet déjà un large éventail de possibilités.

L'Arduino Uno dispose de caractéristiques techniques suffisantes pour bien commencer dans la programmation. L'un des avantages indéniables de ce microcontrôleur est sa facilité d'utilisation qui fait qu'il est accessible à tous ; La carte se connecte très facilement à un ordinateur via un câble USB fourni.

L'un des autres avantages de l'Arduino Uno est sa facilité d'accès. Il est, en effet, disponible un peu partout sur internet à un prix abordable [W7]. La carte Arduino Uno est basée sur un ATMega328 cadencé à 16 MHz. C'est la plus simple et la plus économique carte à microcontrôleur d'Arduino. Des connecteurs situés sur les bords extérieurs du circuit imprimé permettent d'enficher une série de modules complémentaires.

Cette carte peut se programmer avec le logiciel Arduino disponible gratuitement en téléchargement. Le microcontrôleur ATMega328 contient un boot loader qui permet de modifier le programme sans passer par un programmateur. [W30]

#### **f. Constitution de la carte Uno**

**Figure II.2 :** Carte Arduino Uno [W8]

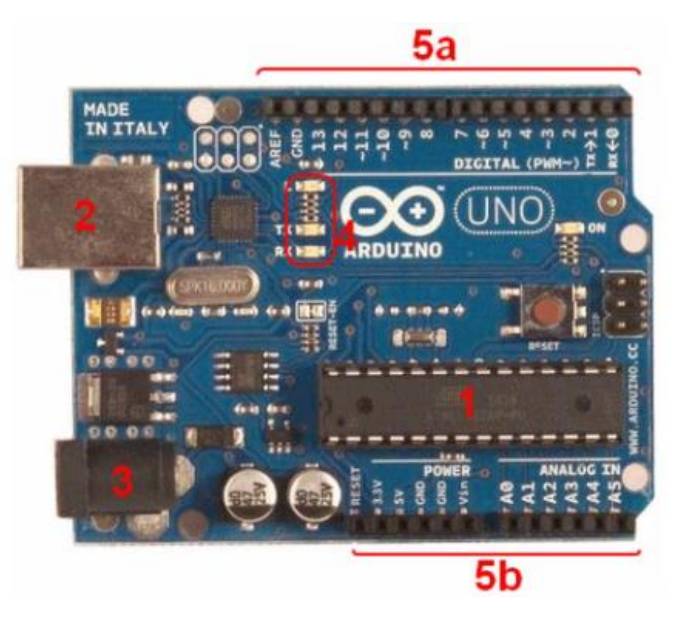

#### ❖ **Microcontrôleur ATMEL ATMega328 - (1)**

La carte Arduino est équipée d'un microcontrôleur. Il va recevoir le programme et le stocker dans sa mémoire puis l'exécuter. Le microcontrôleur est un composant Électronique programmable. On le programme par le biais d'un ordinateur grâce à un langage Informatique, souvent propre au type de microcontrôleur utilisé. Un microcontrôleur est constitué par un ensemble d'éléments qui ont chacun une fonction bien Déterminée. Il est en fait constitué des mêmes éléments que sur la carte mère d'un ordinateur :

#### **1. La mémoire**

Il en possède 5 types :

- **La mémoire Flash :** C'est celle qui contiendra le programme à exécuter. Cette mémoire est effaçable et ré-inscriptible.
- **RAM :** c'est la mémoire dite "'vive", elle va contenir les variables de votre programme. Elle est dite "volatile" car elle s'efface si on coupe l'alimentation du microcontrôleur.
- **EEPROM** : C'est le disque dur du microcontrôleur. Vous pourrez y enregistrer des infos qui ont besoin de survivre dans le temps, même si la carte doit être arrêtée, Cette mémoire ne s'efface pas lorsque l'on éteint le microcontrôleur ou lorsqu'on le reprogramme,
- **Les registres :** c'est un type de mémoire utilisé par le processeur.
- **La mémoire cache :** c'est une mémoire qui fait la liaison entre les registres et la RAM.

#### **2. Le processeur**

C'est le composant principal du microcontrôleur. C'est lui qui va exécuter le programme qu'on lui donnera à traiter. On le nomme souvent le CPU. Pour que le microcontrôleur fonctionne, il lui faut une alimentation. Cette alimentation se fait en générale par du +5V. D'autres ont besoin d'une tension plus faible, du +3,3V.

En plus d'une alimentation, il a besoin d'un signal d'horloge. C'est en fait une succession de 0 et de 1 ou plutôt une succession de tension 0V et 5V. Elle permet en outre de cadencer le fonctionnement du microcontrôleur à un rythme régulier. Grâce à elle, il peut introduire la notion de temps en programmation.[W8]

#### $\div$  **Alimentation** –  $(2/3)$

Pour fonctionner, la carte a besoin d'une alimentation. Le microcontrôleur fonctionnant sous 5V, la carte peut être alimentée en 5V par le port USB (en 2) ou bien par une alimentation externe (en 3) qui est comprise entre 7V et 12V. Cette tension doit être continue et peut par exemple être fournie par une pile 9V. Un régulateur se charge ensuite de réduire la tension à 5V pour le bon fonctionnement de la carte.

#### ❖ **Visualisation - (4)**

Les trois "points blancs" entourés en rouge sont des LED dont la taille est de l'ordre du millimètre. Ces LED servent à deux choses :

• Celle tout en haut du cadre : elle est connectée à une broche du microcontrôleur et va servir pour tester le matériel.

**Note :** Quand on branche la carte au PC, elle clignote quelques secondes.

• Les deux LED du bas du cadre : servent à visualiser l'activité sur la voie série (une pour l'émission et l'autre pour la réception). Le téléchargement du programme dans le microcontrôleur se faisant par cette voie, on peut les voir clignoter lors du chargement.

#### $\div$  **La connectique** –  $(5a, 5b)$

La carte Arduino ne possédant pas de composants qui peuvent être utilisés pour un programme, mis a par la LED connectée à la broche 13 du microcontrôleur, il est nécessaire de les rajouter. Mais pour ce faire, il faut les connecter à la carte (en 5a et 5b).

C'est grâce à cette connectique que la carte est "extensible", car l'on peut y brancher tous types de montages et modules ! Par exemple, la carte Arduino Uno peut être étendue avec des shields, comme le « Shield Ethernet qui permet de connecter cette dernière à internet. [W8]

#### **g. Caractéristiques d'Arduino Uno**

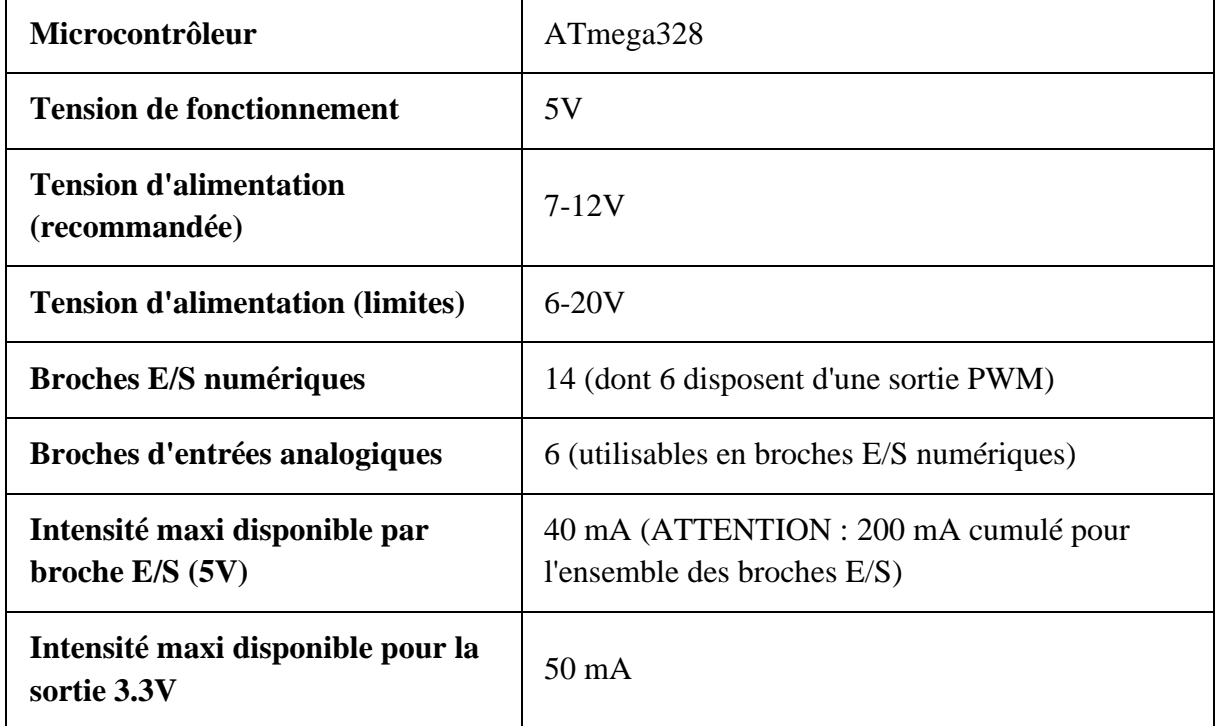

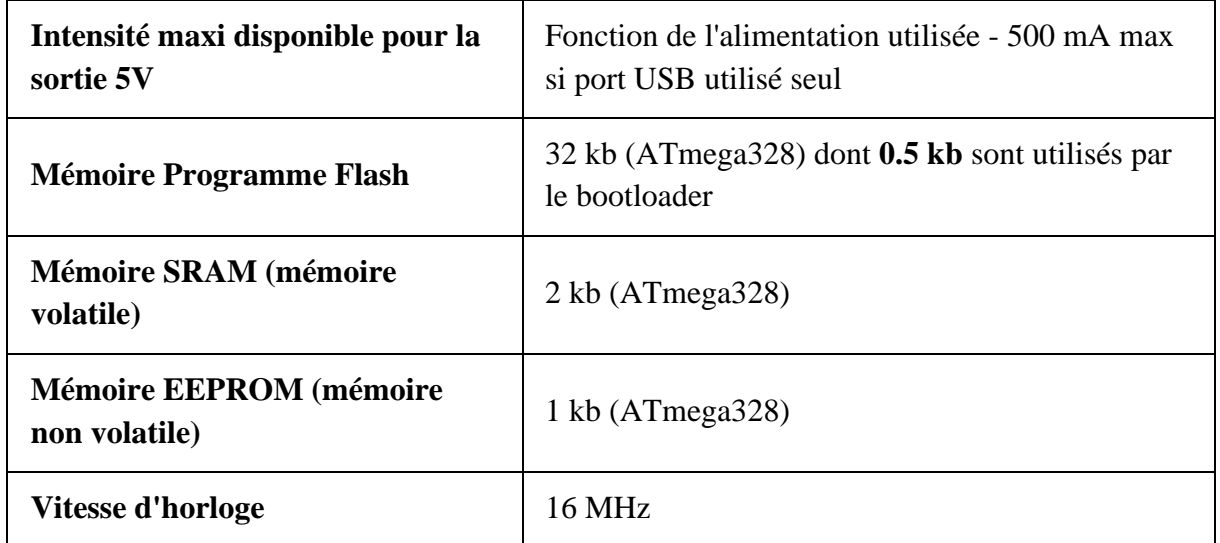

**Tableau II.2 :** Synthèse des caractéristiques de l'Arduino Uno [W9]

#### <span id="page-33-0"></span>**II.2.b. Partie Opérative (P.O)**

Outre les ordres d'action transmis par le système de commande, la machine à laver reçoit de l'énergie, de la matière d'œuvre brute qu'elle transforme et restitue des effluents. Des capteurs transmettent diverses informations au système de commande. Elle est constituée d'une cuve contenant un effecteur (tambour) qui agit sur la matière d'œuvre (linge), d'un moteur, d'un circuit d'alimentation et de vidange du tambour en eau et en produits lessiviels, d'un chauffage et d'une interface commande-composants plus ou moins évolue. La cuve est suspendue pour supprimer les vibrations [04].

La partie opérative se compose généralement de 3 éléments : les capteurs, les actionneurs et les prés-actionneurs , cependant dans notre réalisation, nous n'avons utilisé que les deux derniers éléments c'est-à-dire les actionneurs et pré-actionneurs ainsi que d'autres composants électroniques.

#### **a. Les actionneurs**

Les actionneurs ont pour rôle d'exécuter les ordres. Ils transforment l'énergie pneumatique (air comprimé), hydraulique (huile sous pression) ou électrique en énergie mécanique. Les actions sont les interventions physiques que le système de commande impose au processus industriel. On trouve parmi les actionneurs d'un lave-linge : le moteur électrique, l'électrovanne, la pompe à vidange, la résistance chauffante [W32].

#### **1. Le moteur à courant continue**

Un moteur à courant continu est un composent électrique. Il s'agit d'un convertisseur électromécanique permettant la conversion bidirectionnelle d'énergie entre une installation électrique parcourue par un courant continu et un dispositif mécanique.

Il est constitué de trois parties :

- **a. Le Stator :** est la partie stationnaire d'un moteur électrique, il se trouve sur les côtés contre le châssis. Il forme un aimant avec ses pôles Nord et Sud. Cet ensemble aimant châssis constitue donc le stator, il sert à créer un champ magnétique dans le rotor.
- **b. Le Rotor :** est la partie rotative de moteur composé de fils de cuivre enroulés sur un support lui-même monté sur un axe. Cet axe, c'est l'arbre de sortie du moteur. C'est lui qui va transmettre le mouvement à l'ensemble mécanique qui lui est associé en aval.
- **c. Le Collecteur :** c'est un élément du moteur qui se situe sur l'arbre de rotation, il est constitué de deux pastilles métalliques auxquelles sont reliées les extrémités des bobines. Le contact électrique entre la pile qui alimente le moteur et les bobines se fait par le collecteur et par les charbons. Ces deux éléments servent à amener le courant dans les bobines en faisant un simple contact électrique de toucher. C'est à dire que les charbons frottent sur les pastilles métalliques lorsque le moteur tourne.[W10]

**Figure II.3 :** Moteur DC [W11].

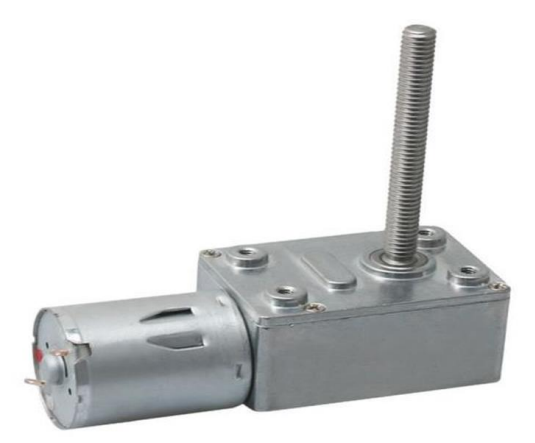

Le rotor est plongé dans le champ magnétique crée par le stator .par l'intermédiaire des charbons et du collecteur, un courant électrique circule dans les enroulements de rotor , Il se créer alors un champ magnétique dans chacune des spires de chaque enroulement et une force électromagnétique qui provoque la rotation de rotor autour de son axe . [W28]

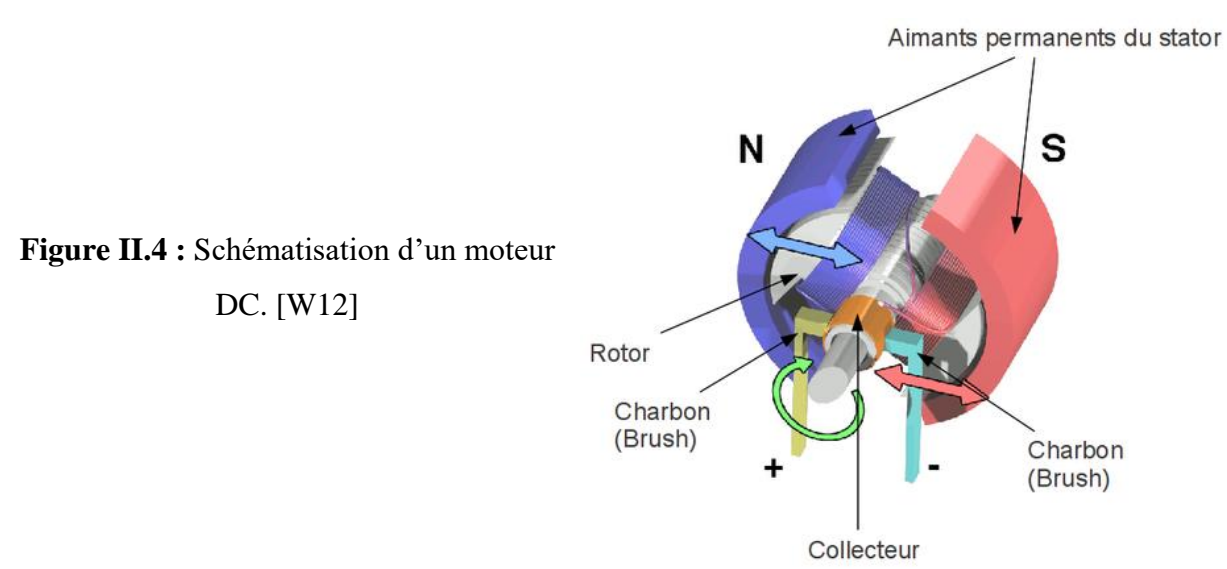

Ces caractéristiques sont :

- Vitesse 200 tr/min
- Voltage 12 V
- Courant  $=< 0.6 A$
- Poids 0.3 kg

#### **2. Electrovanne**

Une électrovanne ou électrovalve est un dispositif commandé électriquement permettant d'agir sur la circulation d'un fluide ou d'un gaz dans un circuit. Il existe deux types d'électrovanne :

- Electrovanne proportionnelle.

- Electrovanne TOR et c'est la quelle qu'on a utilisé dans notre application.

L'électrovanne TOR ne possède que deux états soit entièrement fermer ou entièrement ouverts (à 0 ou à 1). Ils existent deux types d'électrovanne TOR :

Les électrovannes dites **normalement ouvertes**, qui sont entièrement ouvertes en l'absence de tension et qui se ferment lorsqu'elles sont alimentées électriquement.

Les électrovannes dites **normalement fermées**, qui est entièrement fermées en l'absence d'alimentation électrique et qui s'ouvrent lorsqu'elles sont alimentées. [W16]
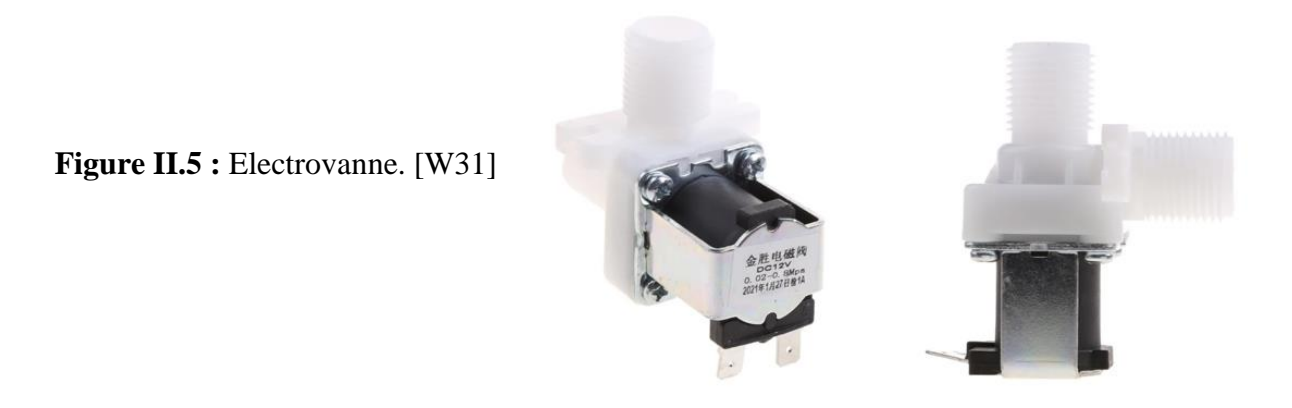

A l'état initiale ou l'électrovanne est hors tension le noyau est maintenu sur le siège inférieur par le ressort il obture l'arrivée d'aire, l'orifice de sortie est mis en communication avec l'échappement Dès que l'électrovanne s'alimente le noyau est attiré par l'électro-aimant , il quitte le siège inférieur et vient obturer l'échappement ; et le fluide passe l'orifice d'entrée à l'orifice de sortie (Fig. II.6).[W17]

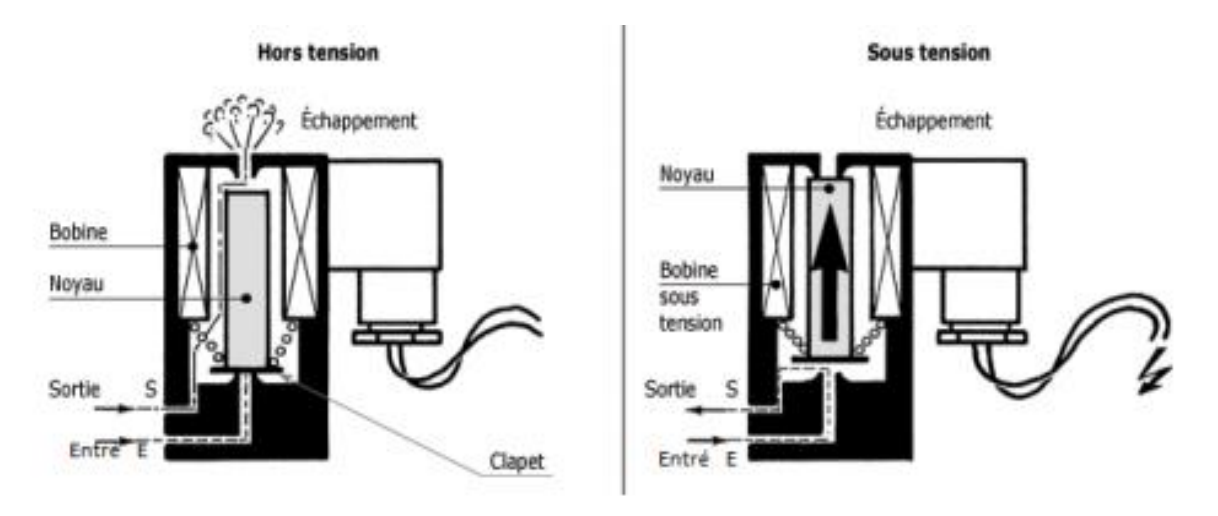

**Figure II.6 :** Fonctionnement d'une électrovanne.[W17]

Ces caractéristiques sont :

- Matériel: plastique + laiton
- Tension nominale: DC 12V
- Fil: DN15
- Diamètre extérieur: 20mm
- Angle d'installation: angle droit (90 degrés)
- Support applicable: eau
- Forme de connexion: filetage externe
- Mode de fonctionnement: normalement fermé
- Pression de travail: 0.02-0.8 Mpa
- Taille: env.8 x 6,5 cm / 3,15 x 2,56 pouces
- Poids: env.108g [W25]

#### **b. Les pré-actionneurs**

Le pré-actionneur est le constituant qui autorise le passage de l'énergie nécessaire à l'actionneur en fonction des ordres reçus, de type tout ou rien. Il est progressif et il ne laisse passer qu'une quantité d'énergie proportionnelle à la commande. On peut citer comme exemple [W32] :

#### **1. Le module L298N**

Le module L298N est une carte de développement basé sur le circuit intégré L298N permettant le pilotage de moteur à courant continu ou d'un moteur pas-à-pas. Il peut être trouvé sous forme de module pratique à utiliser avec des performances différentes selon les composants utilisés.

Le module L298N est basé sur le circuit intégré du même nom [W13]. Son circuit L298N est un circuit intégré de chez STMicroelectronics. Il contient essentiellement :

- 2 ponts en H, permettant de piloter chacun 1 moteur électrique DC (dans un sens, ou dans l'autre)
- Et une logique de commande à « faible courant », pour piloter ces ponts à « fort courant »

En somme, le L298N est simplement un « double étage de puissance », permettant de commander directement deux moteurs électriques, via des commandes logiques « basse puissance ». C'est donc le genre de puce idéale pour s'interfacer avec un microcontrôleur, tel que l'ATmega328 équipant la plupart des Arduino. Ainsi, on peut aisément contrôler le sens et la vitesse de rotation de « gros » moteurs à courant continu, et ce, sans se forcer [W14].

Pour ce qui est de son principe de fonctionnement, le L298N requiert 2 alimentations distinctes pour fonctionner :

- Une tension pour la partie puissance (nommée Vs), qui servira à alimenter les moteurs, au travers de transistors de puissance
- Une tension pour la partie commande (nommée Vss), qui servira à alimenter toute la partie logique de commande, dont ces transistors de puissance

Au niveau logique de pilotage, on distingue :

- Des broches d'activation des ponts (ENA et ENB), qui permettent de lancer ou arrêter les moteurs. À noter qu'on peut alimenter ces entrées en tout ou rien (alors les moteurs « tourneront » à fond), ou en PWM, pour contrôler leur vitesse de rotation.

- Des broches de sélection des ponts (IN1, IN2, IN3, et IN4), qui permettent de sélectionner les sens de rotation des moteurs (et comme il y a deux moteurs pilotables ici, on retrouve 4 entrées, correspondant aux 4 possibilités de sens de rotation, à raison de 2 par moteurs). [W14]

Les caractéristiques du module L298N sont :

- Pilotage de moteur de tension nominale de 5 à 35V
- 2A courant maximum (peak)
- Tension 5V acceptées sur les broches Input [W15]

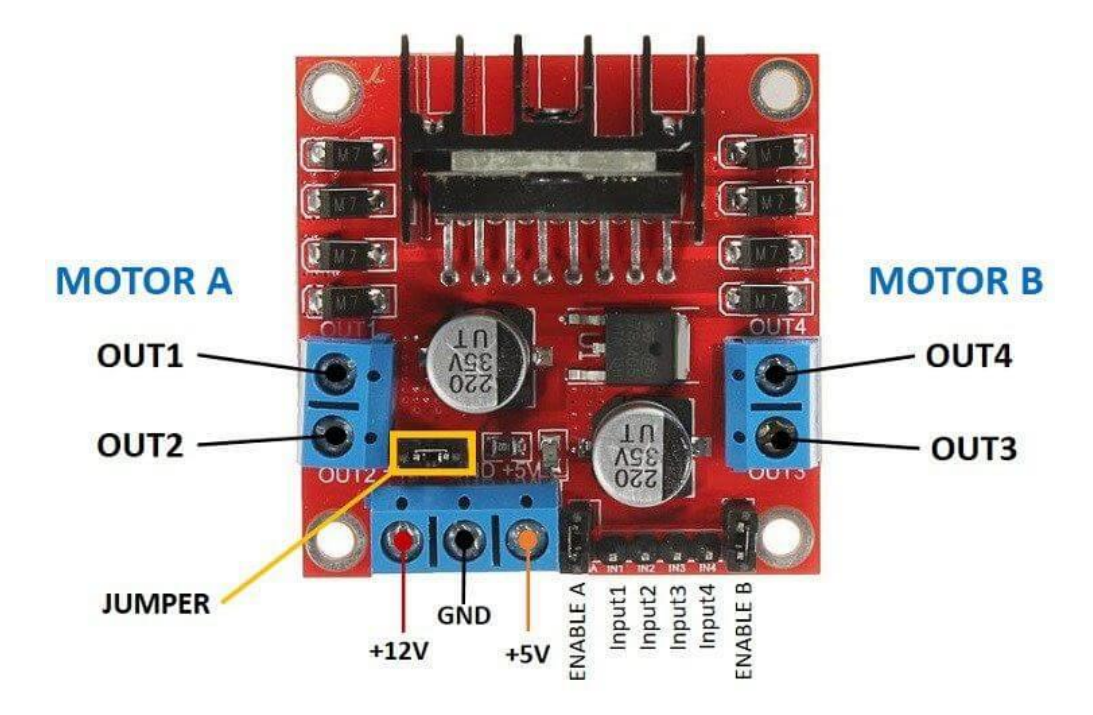

**Figure II.7 :** Constitution de module L298N [W15]

#### **2. Module relais**

Il permet la commutation d'un relais à partir d'une sortie digitale d'une carte Arduino ou compatible pour la commande d'appareils nécessitant une puissance importante (moteur, solénoïde, etc.). Ce module se raccorde sur une sortie digitale d'une carte compatible Arduino via 3 broches (cordon non inclus).

**Remarque:** ce module est prévu pour une utilisation en basse tension, il est conseillé de ne pas dépasser une tension de 30 volts sur les sorties du relais.[W18]

Ces caractéristiques sont :

Alimentation: 5 Vcc

- Sortie: 1 contact RT 30 Vcc/10 A
- Led d'indication
- Dimensions: 34 x 27 x 19 mm [8]

#### **3. Le relais**

Le relais est un interrupteur pilotable qui permet d'isolé la partie commande de la partie puissance. C'est un composant très utilisé lorsqu'on veut faire le lien entre électronique et électricité. Il permet d'ouvrir ou fermer un contacteur sur un circuit de puissance en fonction d'un signal entre 0 et 5V.[W18]

Le relais est constitué d'un électroaimant et d'un contacteur mécanique. Lorsque le courant est suffisamment important sur la borne d'entrée, le solénoïde se magnétise ce qui force le contacteur à fermer le circuit de puissance. Comme il n'y a pas de liaison mécanique entre le circuit de commande et le circuit de puissance (actionnement magnétique), il y a une isolation galvanique entre les deux circuits; ce qui permet de protéger le circuit de commande.[W18]

NO: normalement ouvert

COM: commun

**Figure II.8 :** Module relais

NC: normalement fermé

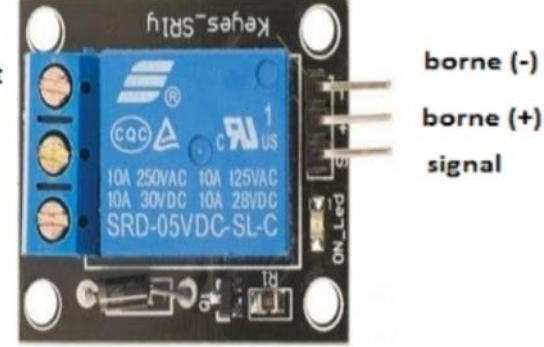

#### **II.3. Autres composants utilisés**

#### **a. Buzzer**

Un buzzer est un élément électromécanique ou électronique qui produit un son quand on lui applique une tension. Certains nécessitent une tension continue (buzzers électromécaniques), d'autres nécessitent une tension alternative (transducteurs

piézo-électrique). [W19]

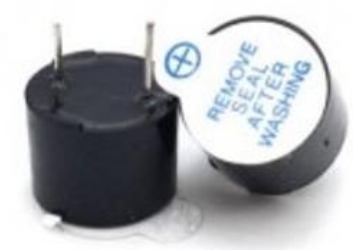

**Figure II.9 :** Buzzer [W20].

#### **b. Bouton poussoir**

C'est un composant électronique qui serve à ouvrir ou fermer un circuit électrique, dès qu'on le relâche en reviennent dans leur position initiale. Il en existe deux types : Les boutons poussoirs à fermetures et les boutons poussoirs à ouverture.[W21]

**Figure II.10 :** Bouton poussoir [W22]

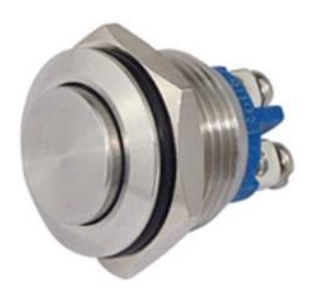

#### **c. Adaptateur**

Beaucoup d'appareils électroniques fonctionnent avec une tension plus faible que celle de la prise (230 V) et demandent du courant "continu" (la prise offre du courant "alternatif"). Pour des raisons de sécurité et d'adaptation aux différents pays, les constructeurs fournissent souvent un adaptateur électrique séparé (appelé aussi "alimentation") à placer entre la prise et leurs appareils.[W23]

**Figure II.11 :** Adaptateur [W38].

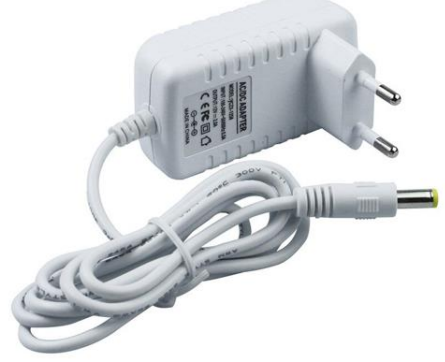

Un adaptateur, également appelé convertisseur alternatif/continu, redresseur ou pont de Graetz, est un convertisseur destiné à alimenter une charge qui nécessite de l'être par une tension et un courant tous deux les plus continus possibles, à partir d'une source de tension alternative. L'alimentation est, la plupart du temps, un générateur de tension.

Les redresseurs monophasé simple alternance : dans le sens direct, ils admettent les tensions positives et annulent les tensions négatives. Une simple diode en série avec la charge suffit à réaliser cette opération [W24]

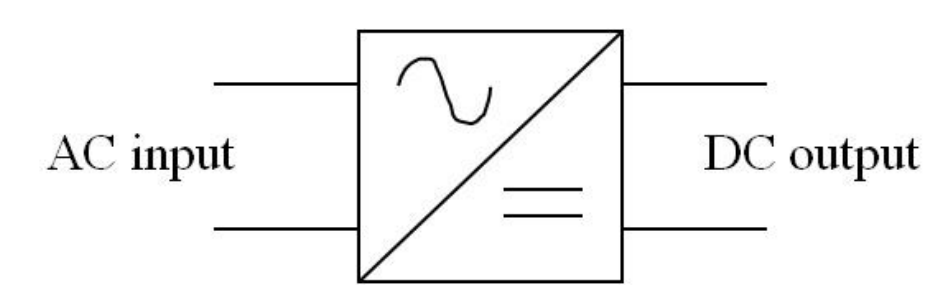

**Figure II.12 :** Symbole d'un convertisseur [W39].

## **II.4. Conclusion**

Dans ce chapitre, nous avons mis en évidence les différentes parties qui constituent notre mini lave-linge à savoir, la carte d'acquisition qui est « arduino uno », ainsi que les différents composants utilisés : Pré-actionneur (Module L298N, Module relais), Actionneur (Moteur, Electrovanne) et autres éléments électroniques (buzzer, boutons poussoir et l'adaptateur) ; en mentionnant leurs principes de fonctionnements ainsi que leurs caractéristiques générales.

Le chapitre suivant sera consacré à l'étude de la partie logicielle et programmation utilisé dans notre projet.

# **CHAPITRE III**

# **PROGRAMMATION DU CIRCUIT DE COMMANDE**

## **Chapitre III**

## **Programmation du circuit de commande**

### **II.1. Introduction**

La réalisation de notre mini lave-linge a fait appel à des logiciels qu'on a utilisés pour la programmation de notre carte de commande (Arduino), création des images virtuelles et l'édition des schémas électriques.

Dans ce chapitre, après la description du fonctionnement de notre projet, on va détailler les différentes instructions pour contrôler notre machine qui seront représenté sur un Algorigramme puis on va décrire les logiciels utilisés à savoir :

- IDE Arduino pour programmer le microcontrôleur ATM Ega 328.
- Fritzing pour dessiner des circuits électriques et créer des images virtuelles.

### **III.2. Description du fonctionnement du lave-linge**

#### **a. Lavage**

En premier lieu, nous mettons de l'eau et de la lessive manuellement dans le tambour, puis on appuie sur le bouton qui donne l'ordre au moteur de tourner à une vitesse moyenne. Tout d'abord, le moteur tourne dans 1 sens pendant 5 secondes puis s'arrête pendant 2 secondes, puis commence à tourner dans le sens opposé et s'arrête. Ce premier processus est répété 42 fois se prend une dizaine de minutes (10 mn). Lorsque le nombre de répétitions est atteint, le moteur s'arrête et l'électrovanne s'ouvre pendant 2 minutes pour vider l'eau de lavage sale et à la fin du cycle un son « bip » se déclenche pour indiquer que le lavage est terminé.

#### **b. Rinçage / Essorage**

Pour démarrer le deuxième cycle, on met d'abord de l'eau manuellement dans le tambour, et nous appuyons sur le deuxième bouton pour démarrer le moteur, ce qui répétera le premier processus avec le même temps c'est-à-dire 10 mn. Après arrêt du moteur et ouverture de l'électrovanne pour vidanger l'eau de rinçage, le moteur commencera à tourner dans un (1) seul sens à une vitesse maximale pendant 10 minutes pour essorer le linge.

Lorsque le temps de fonctionnement est écoulé, le moteur s'arrête en même temps que l'arrêt de l'électrovanne et un son « bip » averti la fin du deuxième cycle.

## **III.3. Algorigramme de fonctionnement**

Afin de simplifier la compréhension du principe de fonctionnement de notre projet de lavelinge, nous avons réalisé un organigramme qui est la représentation visuelle d'un algorithme (voir Fig. III.1). Il montre l'enchaînement de décisions et opérations à faire c'est-à-dire toutes les étapes mentionnées précédemment).

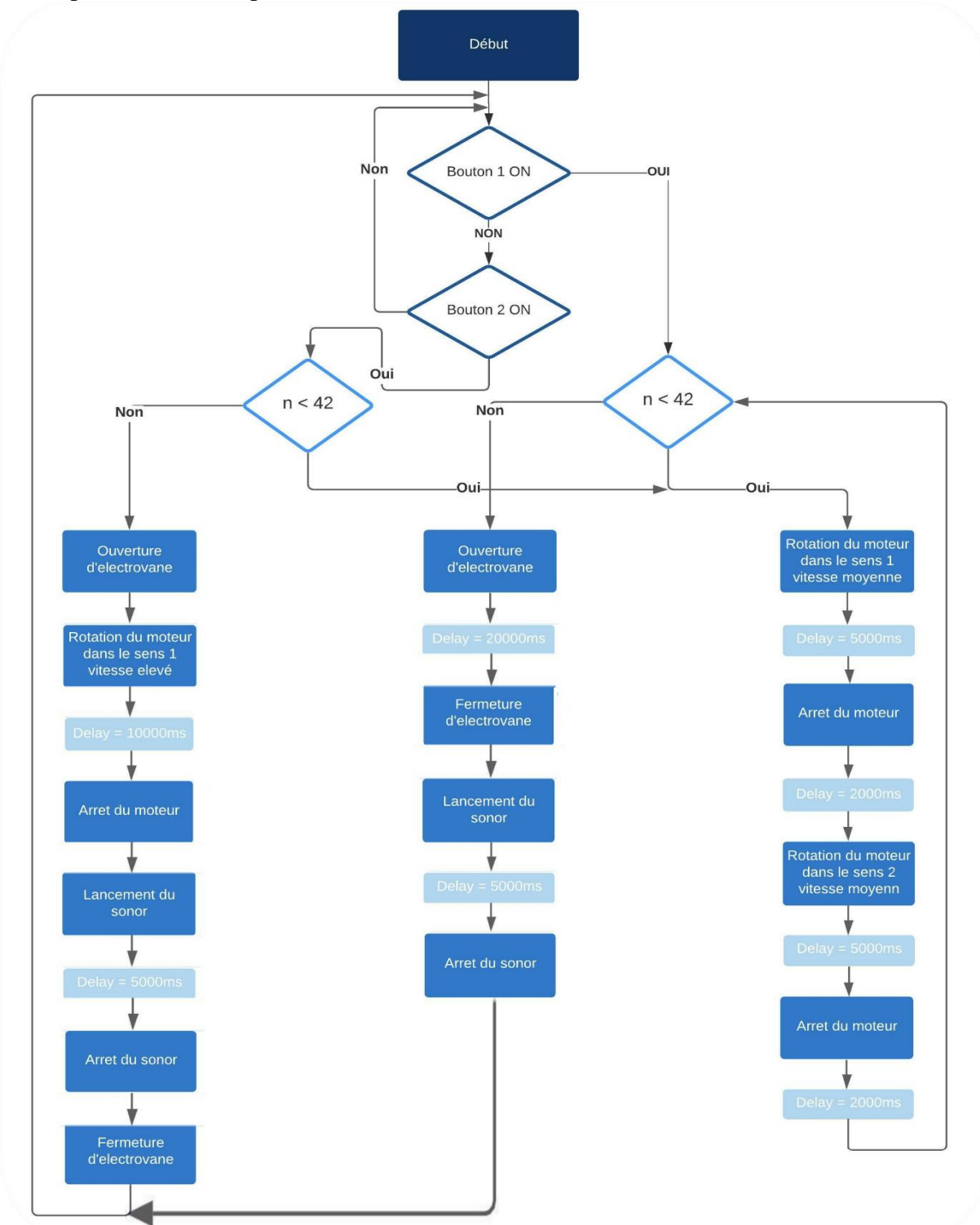

**Figure III.1 :**Algorigramme de fonctionnement du mini lave-linge.

## **III.4. Programmation de l'Arduino**

Pour réaliser notre projet, on a écrit un programme qui sera chargé sur la carte Arduino et faire fonctionner le lave-linge. Ce programme est imprimé sur un logiciel Arduino. Il constitue l'interprétation de notre algorithme. Dans ce qui suit, nous allons montrer comment utiliser les logiciels de programmation et les étapes nécessaire pour aboutir au fonctionnement de notre projet

#### **a. Présentation de « IDE »**

Le logiciel Arduino est un environnement de développement (IDE) open source et gratuit, téléchargeable sur le site officiel d'Arduino. Le logiciel permet de programmer la carte Arduino

L'IDE Arduino offre une multitude de fonctionnalités.

- Editer un programme : des croquis (sketch en Anglais),
- Compiler ce programme dans le langage « machine » de l'Arduino,
- Téléverser le programme dans la mémoire de l'Arduino,
- Communiquer avec la carte Arduino grâce au terminal. [W26]

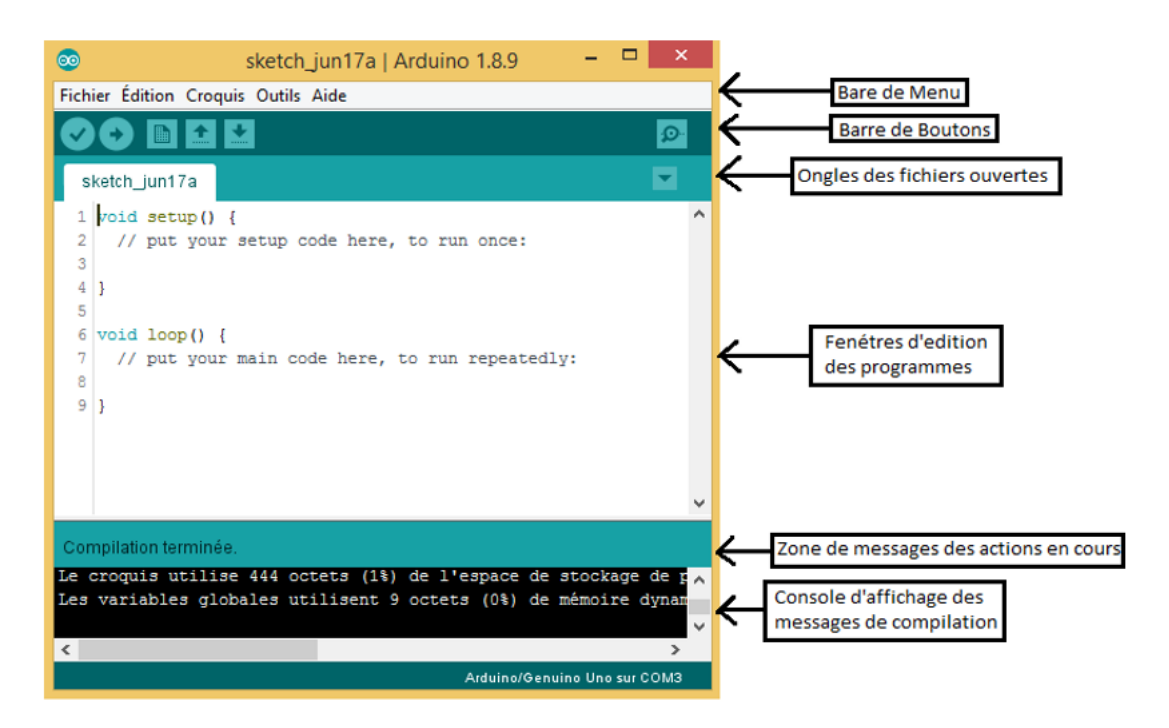

**Figure III.2 :** Edition de programme sur l'interface IDE ARDUINO.

#### **b. L'interface IDE ARDUINO**

L'interface du logiciel Arduino se présente de la façon suivante :

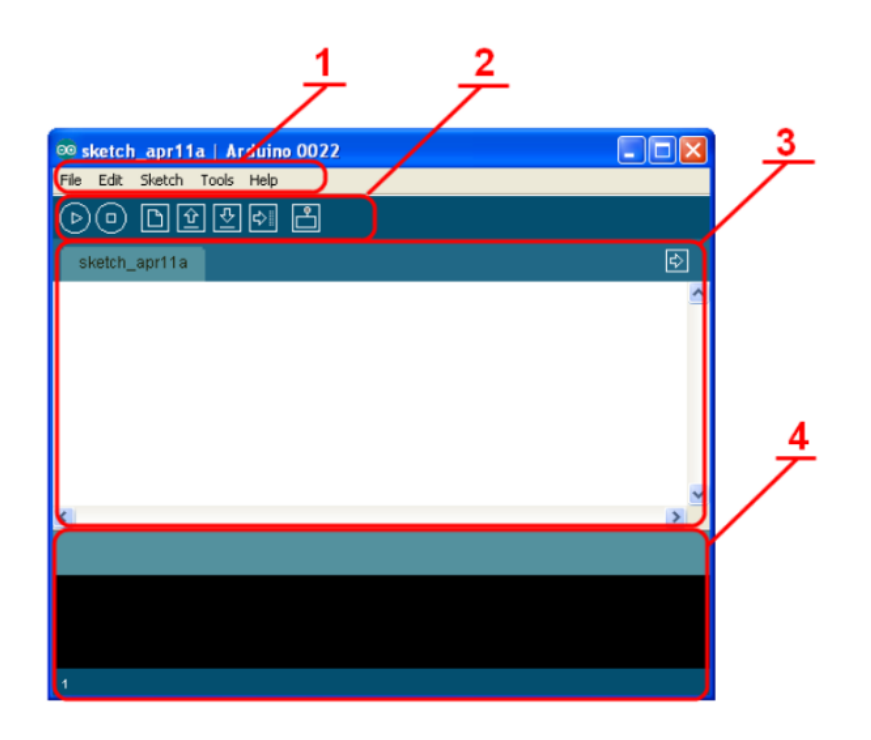

#### **Figure III.3 :** Interface IDE ARDUINO.

- 1. Options de configuration du logiciel
- 2. Boutons pout la programmation des cartes
- 3. Programme à créer
- 4. Débogueur (affichage des erreurs de programmation)

Le menu File dispose d'un certain nombre de points très utiles :

**Figure III.4 :** Menu de l'interface IDE ARDUINO.

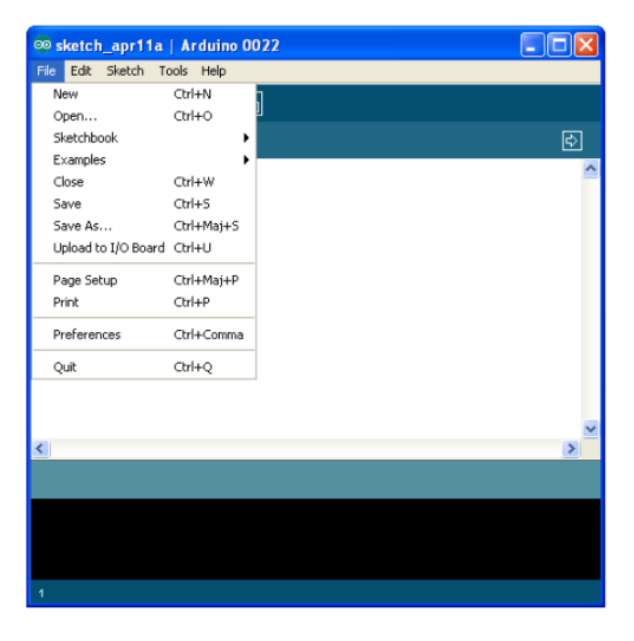

New (nouveau) : va permettre de créer un nouveau programme. Quand on appuie sur ce Bouton, une nouvelle fenêtre: identique à celle-ci, s'affiche à l'écran.

Open (Ouvrir) : avec cette commande, on peut ouvrir un programme existant.

Save / Save as... (Enregistrer /enregistrer sous...) : enregistre le document en cours/ demande où enregistrer le document en cours.

Exemples (exemples) : ceci est important, toute une liste se déroule pour afficher les noms D'exemples de programmes existant.

Les boutons ci-contre permettent de vérifier le programme, il actionne un module qui cherche les erreurs dans le Programme.

- Créer un nouveau fichier
- Sauvegarder le programme en cours
- Liaison série
- Stoppe la vérification
- Charger un programme existant
- Compiler et envoyer le programme vers la carte [W8]

#### **c. Le langage Arduino**

Le projet Arduino était destiné à l'origine principalement à la programmation multimédia interactive en vue de spectacle ou d'animations artistiques. C'est une partie de l'explication de la descendance de son interface de programmation de Processing.

Processing est une librairie java et un environnement de développement libre. Le logiciel fonctionne sur Macintosh: Windows, Linux, BSD et Android.

Cependant, le projet Arduino a développé des fonctions spécifiques à l'utilisation de la carte qui ont été listées ci-dessous. On peut obtenir la description de chacune d'elles dans le manuel de référence [W8].

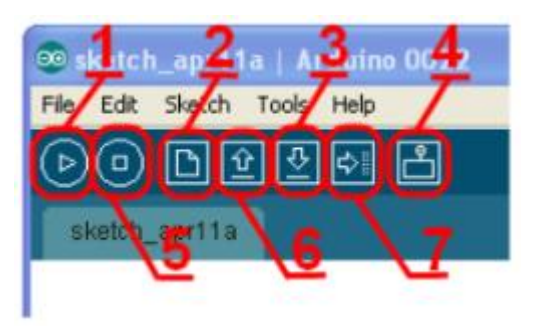

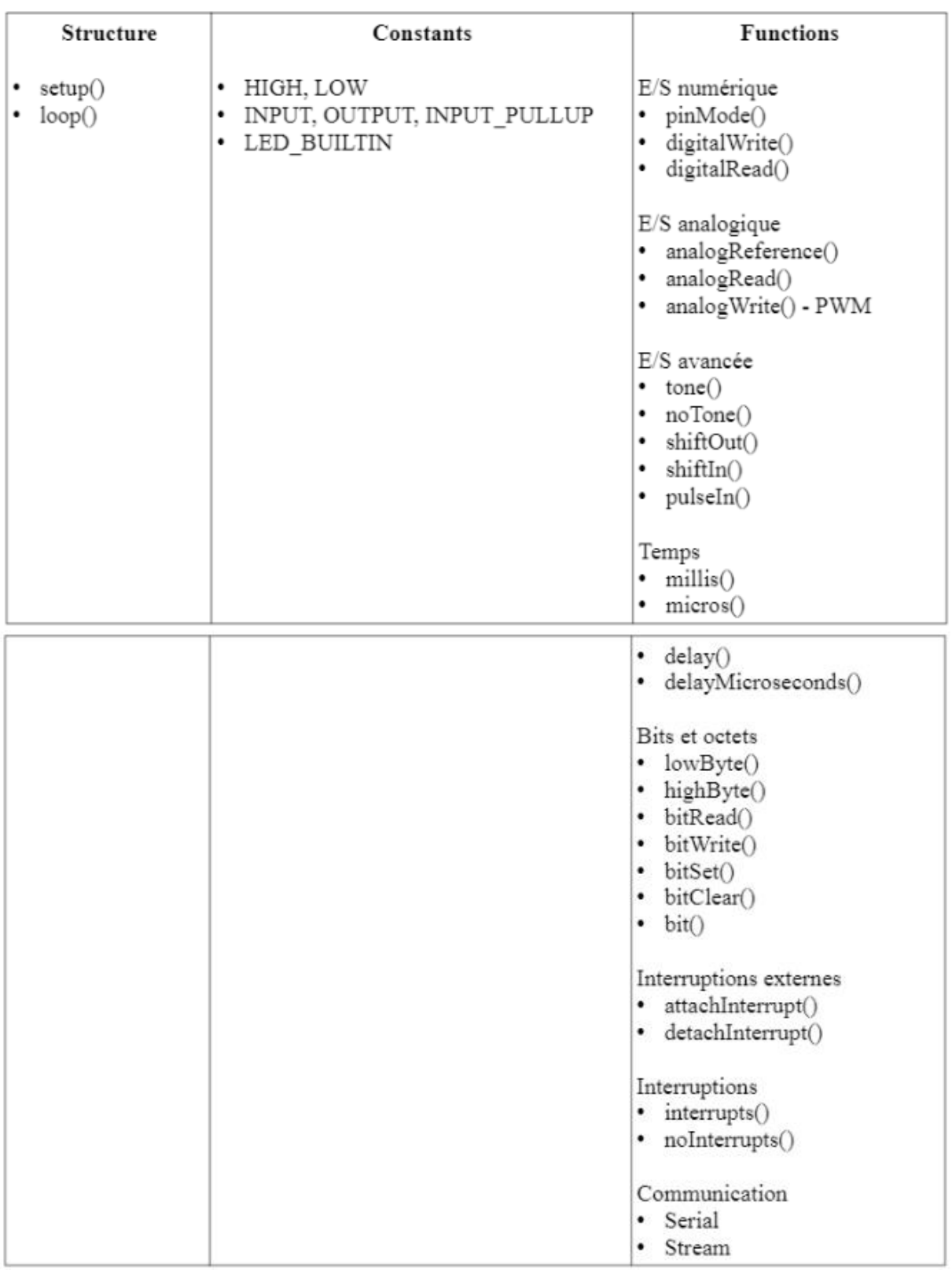

**Tableau III.1 :** Les fonctions d'Arduino. [W8]

#### **d. Test de la carte**

On teste le matériel en chargeant un programme d'exemple que l'on utilisera pour tester la carte.

Dans ce qui suit, On choisira un exemple pour montrer comment fonctionne la programmation de l'Arduino. L'exemple consiste à faire clignoter une LED. Son nom est Blink et il se trouve dans la catégorie Basics.

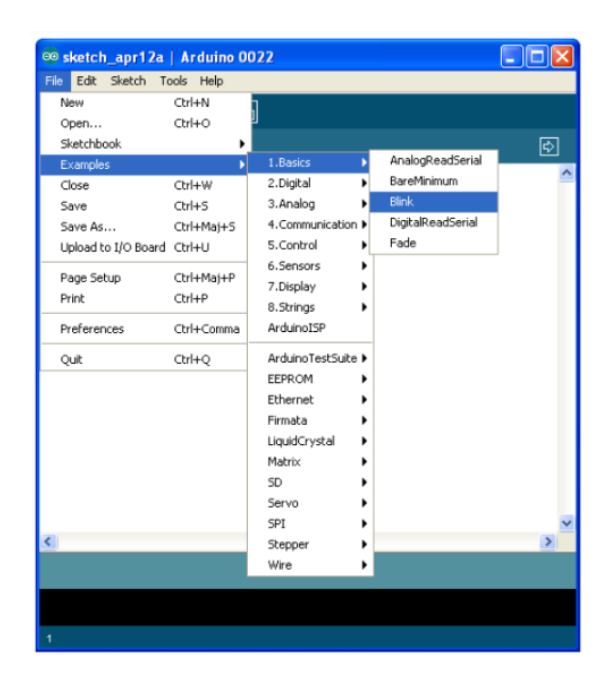

Une nouvelle fenêtre apparait avec le programme Blink

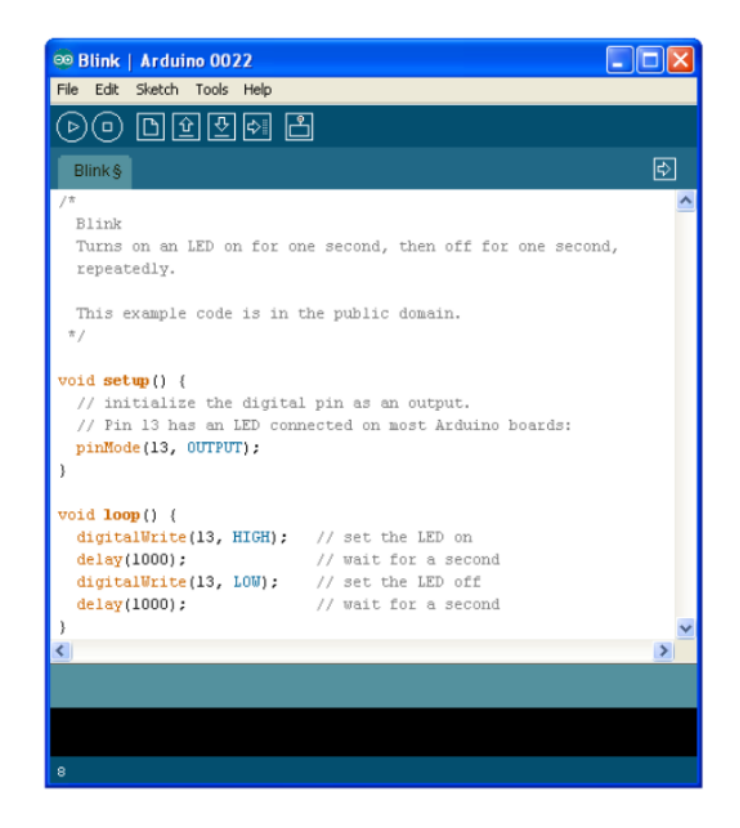

Avant d'envoyer le programme Blink vers la carte, il faut dire au logiciel quel est le nom de la carte et sur quel port elle est branchée. Pour cela, allez dans le menu "Tools" ("outils" en français) puis dans "Board" ("carte" en français). Vérifiez que c'est bien le nom "Arduino Uno" qui est coché.

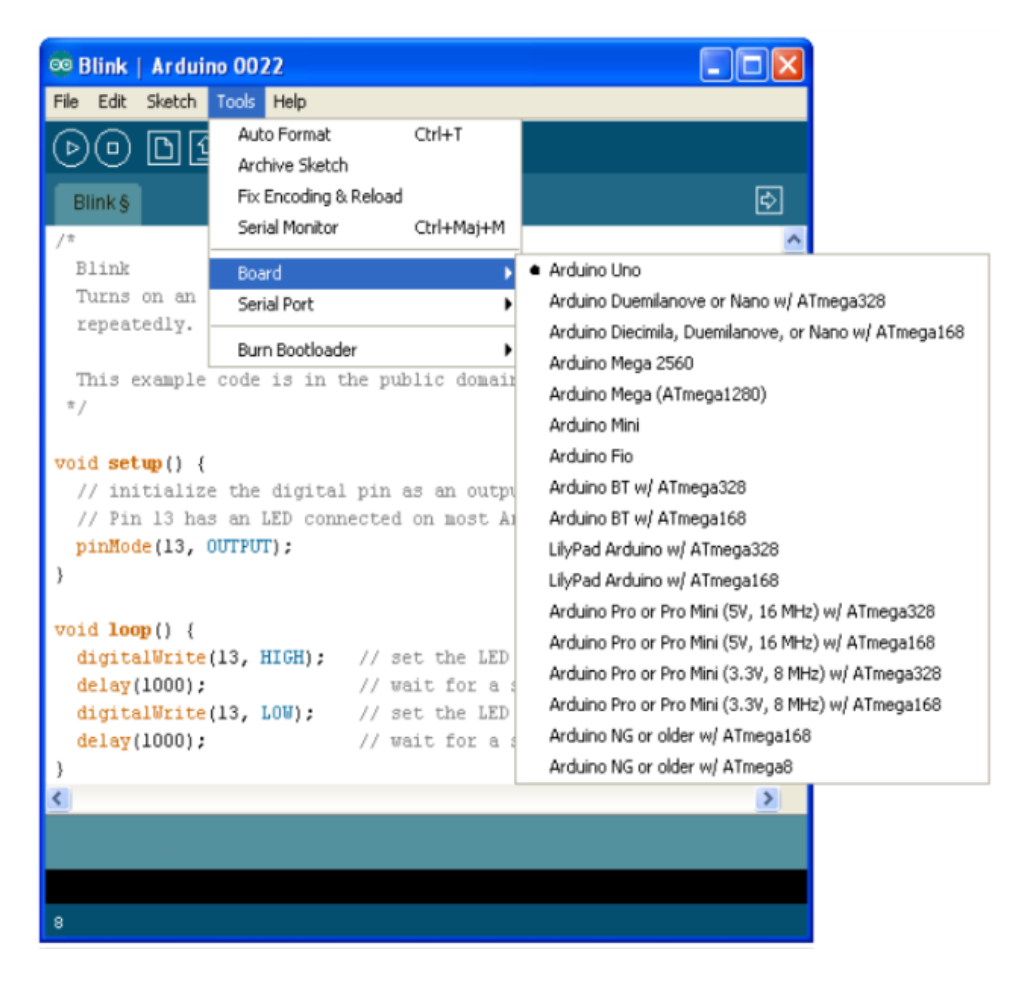

Allez ensuite dans le menu Tools, puis Serial port. Choisissez le port COMX, X étant le numéro du port qui est affiché. Ne choisissez pas COM1 car il n'est quasiment jamais connecté à la carte. Dans l'exemple, il s'agit de COM5 :

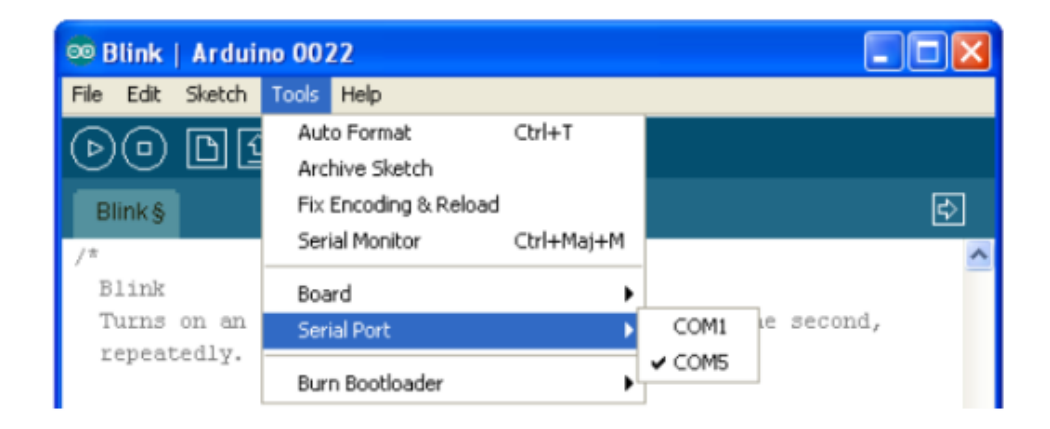

Pour envoyer le programme dans la carte. Il suffit de cliquer sur le bouton Upload (ou "Télécharger" en Français), en jaune-orangé sur la photo :

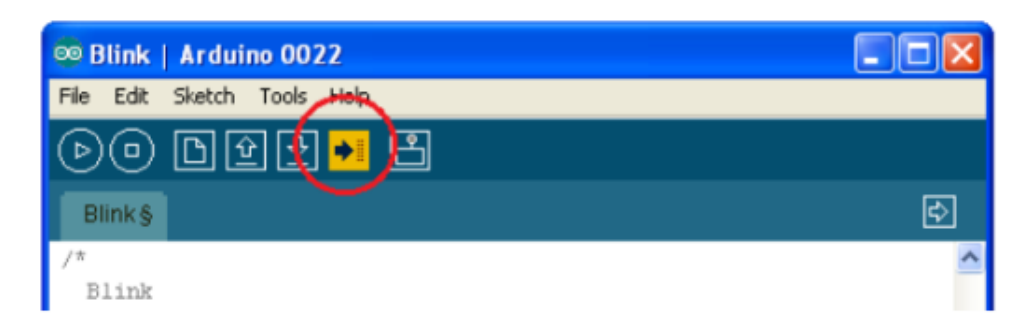

En bas dans l'image, on voit le texte : "Uploading to I/O cela signifie que le logiciel est en train d'envoyer le programme dans la carte. Une fois qu'il a fini, il affiche un autre message :

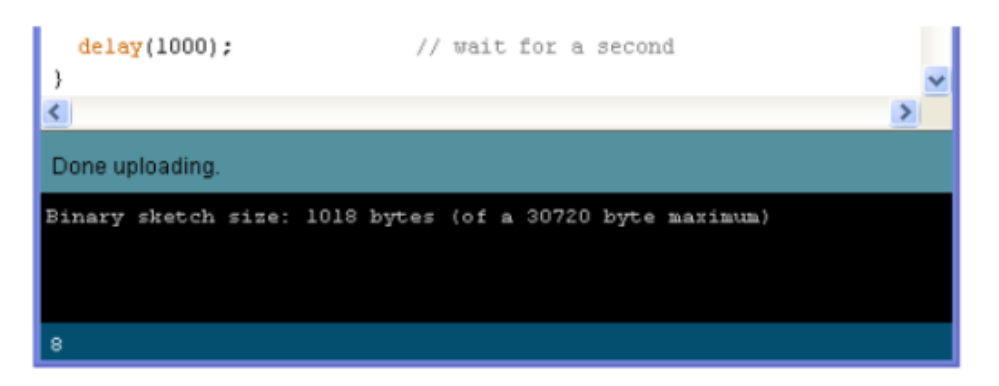

Le message affiché : "Donne Uploading" signale que le programme à bien été chargé dans la carte.

Si le matériel fonctionne, on doit avoir une LED sur la carte qui clignote [W8]

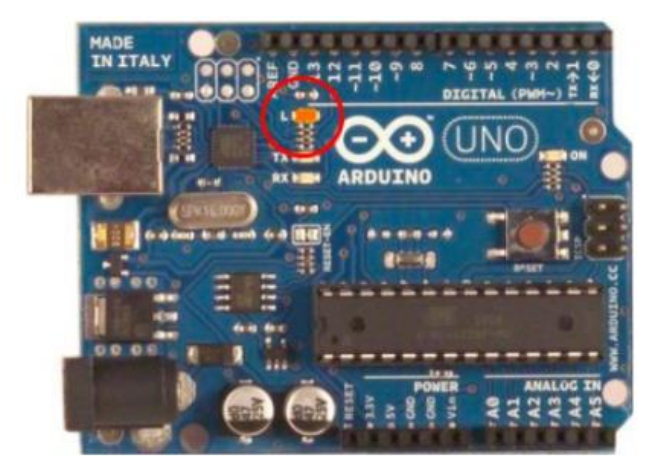

**Figure III.5** : Carte Arduino Uno [W8]

#### **e. Gestion des entrées / sorties**

L'objectif de ce premier programme va consister à allumer une LED (diode électroluminescente).

Avec le brochage de la carte Arduino, on peut connecter la plus grande patte au +5V (broche 5V). La plus petite patte étant reliée à la résistance. Elle-même reliée à la broche numéro 2 de la carte.

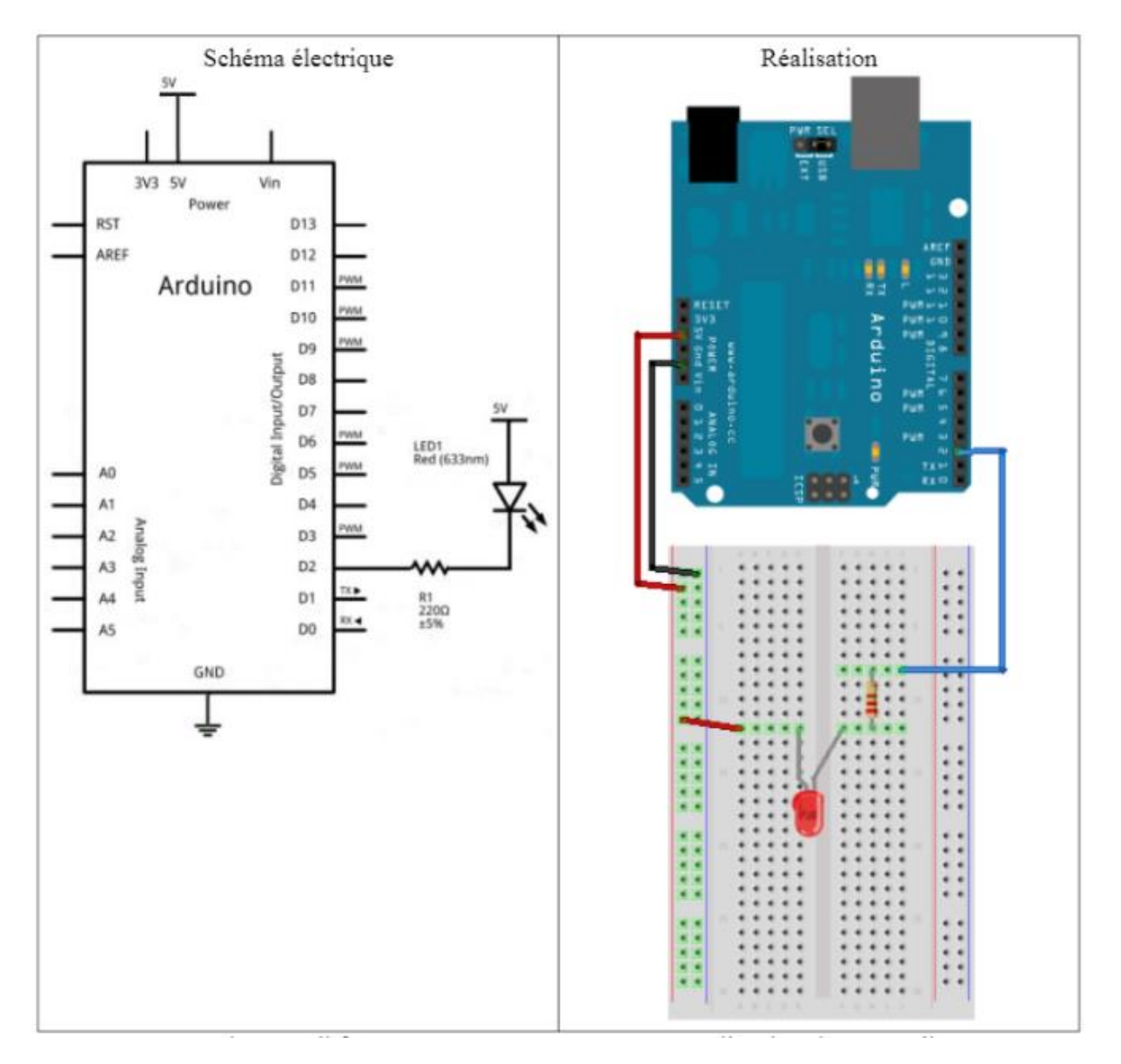

**Figure III.6 :** Branchement d'Arduino Uno [W8].

Pour programmer la carte, il faut créer un nouveau programme. Allez dans le menu File et choisir l'option Save as

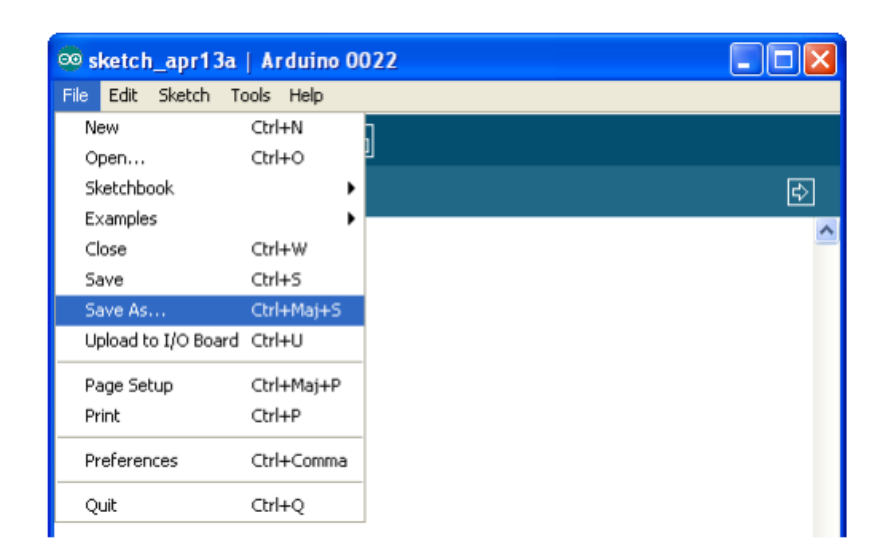

Tapez le nom du programme, puis Enregistrez. On arrive dans un nouveau programme, qui est vide pour l'instant, et dont le nom s'affiche en Haut de la fenêtre et dans un petit onglet :

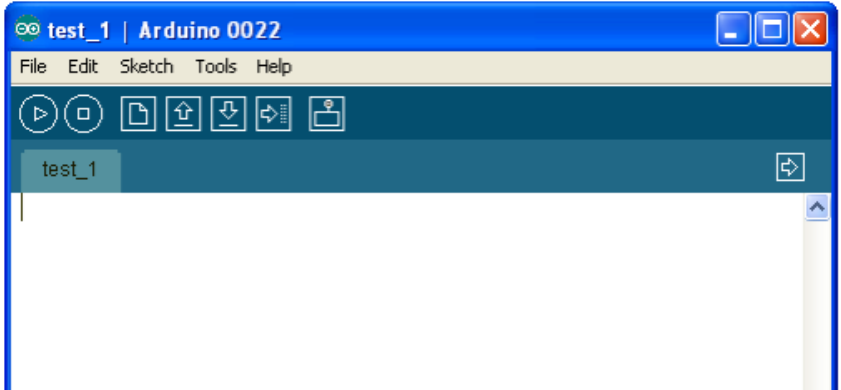

Pour commencer le programme, il faut un code minimal. Ce code va permettre d'initialiser la carte :

Void setup () // fonction d'initialisation de la carte

{//contenu de l'initialisation}

Void Loop () // fonction principale, elle se répète (s'exécute) à l'infini

{//contenu du programme}

Il faut avant tout définir les broches du microcontrôleur. Cette étape constitue elle-même deux sous étapes. La première étant de créer une variable définissant la broche utilisée, ensuite, définir si la broche utilisée doit être une entrée du microcontrôleur ou une sortie.

Premièrement, définissons la broche utilisée du microcontrôleur :

Const Int led\_rouge = 2; //définition de la broche 2 de la carte en tant que variable Il faut maintenant dire si cette broche est une entrée ou une sortie. Cette ligne de code doit se trouver dans la fonction setup (). La fonction à utiliser est pin Mode (). Pour utiliser cette fonction, il faut lui envoyer deux paramètres :

• Le nom de la variable que l'on a défini à la broche

• Le type de broche que cela va être (entrée ou sortie)

Void setup ()

{PinMode (led\_rouge, OUTPUT); // initialisation de la broche 2 comme étant une sortie}

La deuxième étape consiste à créer le contenu du programme. Celui qui va aller remplacer le commentaire dans la fonction Loop () pour allumer la LED.

On va utiliser la fonction digitalWrite () qui va écrire une valeur HAUTE (+5V) ou BASSE (0V) sur une sortie numérique.

La LED étant connecté au pôle positif de l'alimentation, il faut qu'elle soit reliée au 0V.

Par conséquent, on doit mettre un état bas sur la broche du microcontrôleur. Ainsi, la différence de potentiel aux bornes de la LED permettra à celle-ci de s'allumer La fonction digitalWrite () requiert deux paramètres : le nom de la broche que l'on veut mettre à un état logique et la valeur de cet état logique.

Voici le code entier :

Const Int led\_rouge = 2;  $\frac{1}{2}$  définition de la broche 2 de la carte en tant que variable void setup () //fonction d'initialisation de la carte

{PinMode (led\_rouge, OUTPUT); // initialisation de la broche 2 comme étant une sortie}

Void Loop () // fonction principale, elle se répète (s'exécute) à l'infini {DigitalWrite (led\_rouge, LOW); / écriture en sortie (broche 2) d'un état BAS}[W8]

#### **f. Temporisation**

La fonction Delay () va servir à mettre en pause le programme pendant un temps prédéterminé. Elle admet un paramètre qui est le temps pendant lequel on veut mettre en pause le programme. Ce temps doit être donné en millisecondes.

Pour faire clignoter la LED on fait intervenir la fonction Delay (), qui va mettre le programme en pause pendant un certain temps. Ensuite, on éteint la LED. On met en pause le programme. Puis on revient au début du programme. On recommence et ainsi de suite. [W8]

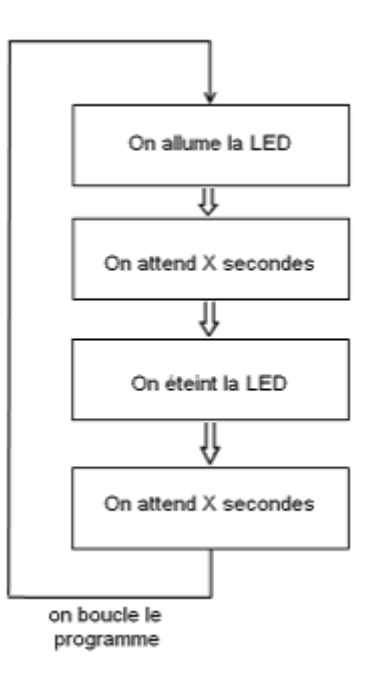

#### **g. Les grandeurs analogiques**

#### • **Les entrées analogiques**

La carte Arduino dispose d'un CAN 10 bits pour une tension analogique de 0 a +5V. Ce convertisseur, intégré dans son microcontrôleur, est un convertisseur "à approximations successives".

La fonction analogRead () permet de lire la valeur lue sur une entrée analogique de l'Arduino. Elle prend un argument et retourne la valeur lue :

- L'argument est le numéro de l'entrée analogique à lire
- La valeur retournée (un Int) sera le résultat de la conversion analogique->numérique

Sur une carte Arduino Uno, on retrouve 6 CAN. Ils se trouvent tous du même côté de la carte, là où est écrit "Analog IN" :

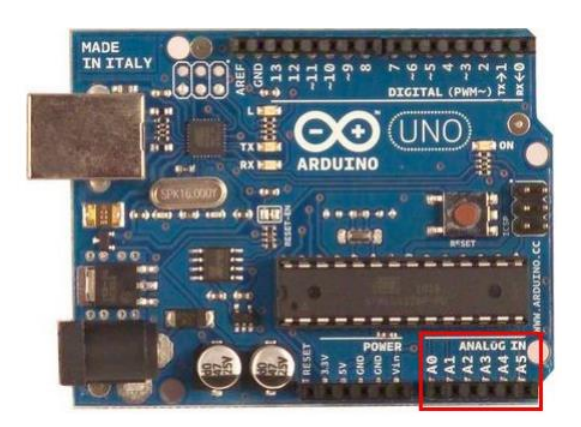

Ces 6 entrées analogiques sont numérotées, tout comme les entrées/sorties logiques. Par exemple, pour aller lire la valeur en sortie d'un capteur branché sur le convertisseur de la broche analogique numéro 3, on fera : valeur = analogRead(3).

#### • **Les sorties "analogiques"**

La conversion A->N permet de transformer une grandeur analogique non-utilisable directement par un système à base numérique en une donnée utilisable pour une application numérique. Quant à la conversion opposée, conversion N->A, les applications sont différentes :

Par exemple commander une, ou plusieurs, LED.

Pour cela, on va utiliser ce que peut fournir la carte Arduino : la PWM.

La PWM est un signal numérique qui, à une fréquence donnée, a un rapport cyclique qui varie avec le temps suivant "les ordres qu'elle reçoit" :

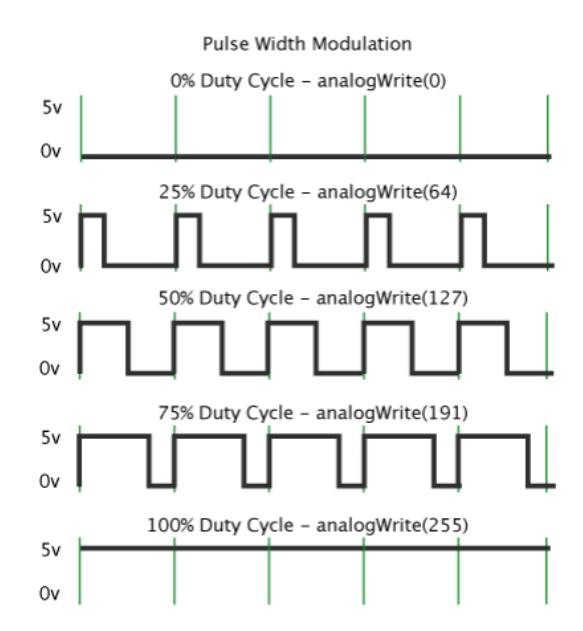

La carte Arduino dispose de 6 broches qui sont compatibles avec la génération d'une PWM. Elles sont repérées par le symbole tilde ~ . Voici les broches générant une PWM : 3, 5, 6, 9, 10 et 11. La fonction analogWrite () est une fonction pour utiliser la PWM qui prend deux arguments :

• Le premier est le numéro de la broche où l'on veut générer la PWM

• Le second argument représente la valeur du rapport cyclique à appliquer.

Cette valeur ne s'exprime pas en pourcentage, mais avec un nombre entier compris entre 0 et 255.

Voilà un petit exemple de code illustrant ceci : Const Int sortieAnalogique = 6; //une sortie analogique sur la broche 6 Void setup () { PinMode (sortieAnalogique, OUTPUT); } Void Loop () { AnalogWrite (sortieAnalogique, 107); //on met un rapport cyclique de  $107/255 = 42\%$ }[W8]

### **III.4. Fritzing**

Fritzing est un logiciel opensource destiné aux designers, artistes, chercheurs ou simplement amateurs pour nous aider à créer des circuits électroniques. Le projet dispose d'un site web, et se veut un outil qui permet aux utilisateurs de documenter leurs prototypes et les partager avec d'autres. [W27]

#### **a. L'interface de Fritzing**

Voici l'interface que vous aurez en ouvrant pour la première fois Fritzing. On peut voir différents menus, comme Breadboard, Schematic, PCB et Code qui permettront de faire différents types de schémas.

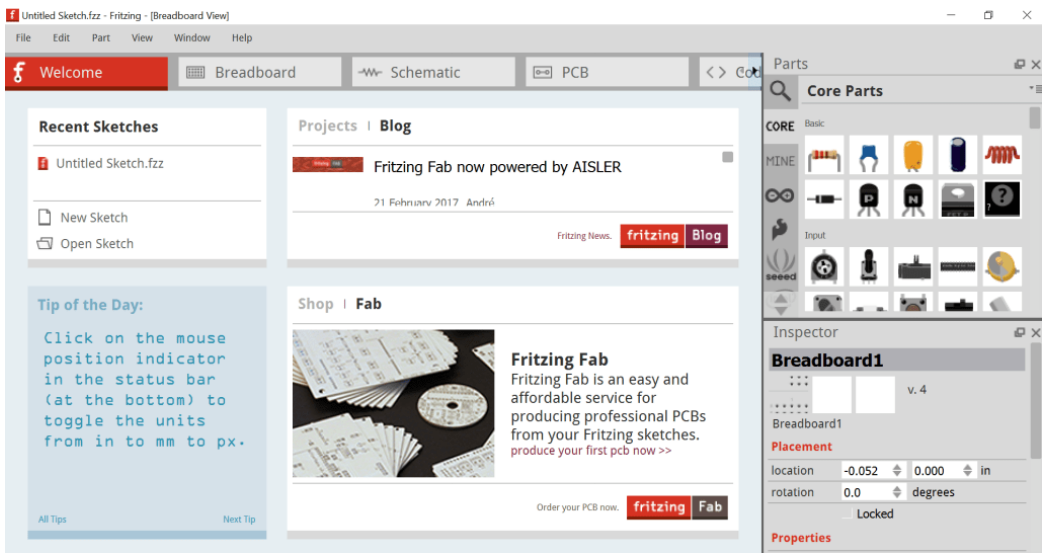

**Figure III.7 :** L'interface de Fritzing

## - **Breadboard**

L'affichage de la breadboard va nous permettre de faire nos circuits. A droite, il y a les différents composants que l'on peut ajouter sur notre circuit. On pourra ensuite relier les différentes bornes des composants à la breadboard.

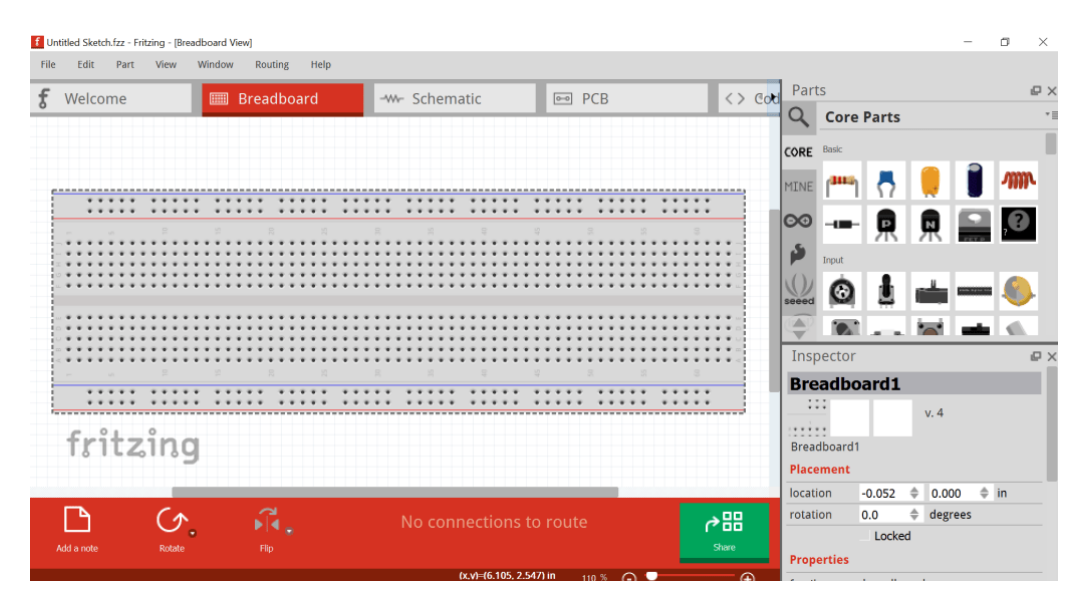

**Figure III.8 :** Fenêtre breadboard

#### - **Schematic**

La catégorie Schematic permet d'avoir une image des composants avec les différentes bornes de sortie. Ceci permet de voir quels composants sont branché sur quels ports et d'avoir une vision plus claire du schéma électrique. A gauche un exemple avec un [interrupteur](https://arduinofactory.fr/bouton-poussoir/) branché sur une carte Arduino dans la catégorie breadboard.

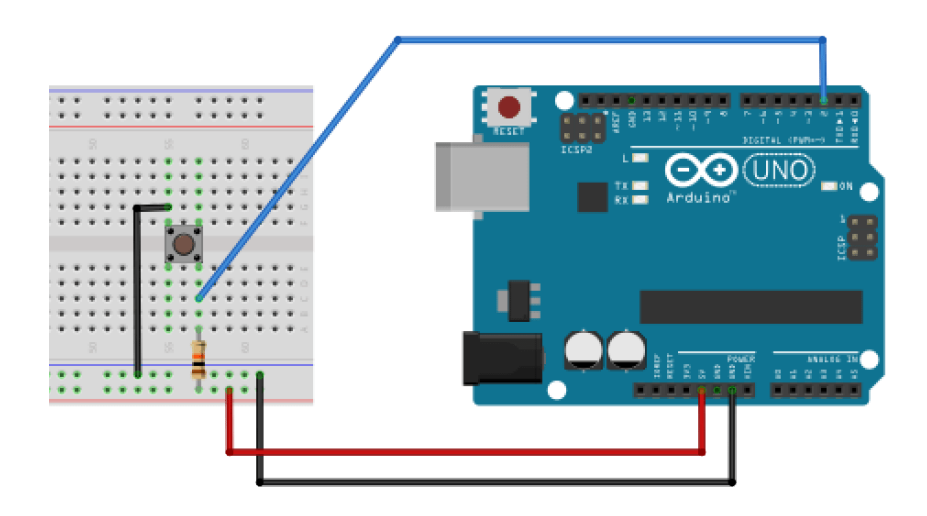

**Figure III.9 :** Exemple de circuit sur Schématique

#### - **PCB**

La partie PCB de Fritzing permet de construire votre propre maquette après avoir fait votre circuit dans breadboard. Dans le menu PCB, on peut voir notre carte Arduino avec la Led reliée dessous. Le bouton sur la barre d'outils *view from above* permet de voir la maquette en bas.

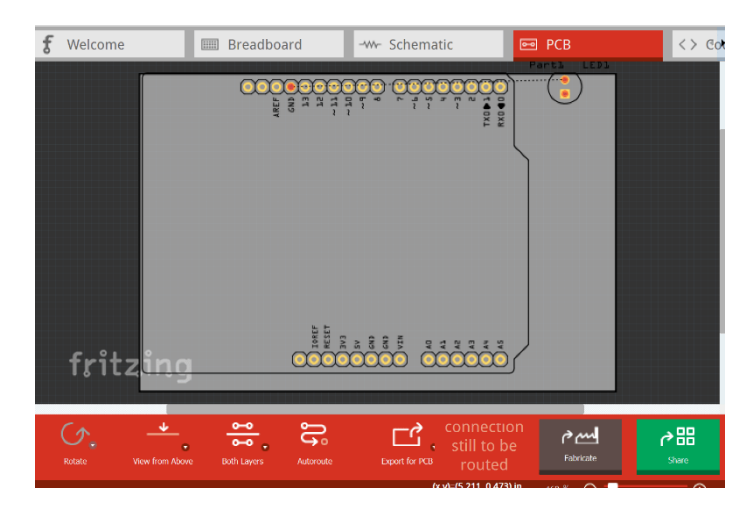

**Figure III.10 :** PCB de Fritzing

#### - **Code**

La partie code permet d'écrire les codes de façon esthétique afin de les présenter. On a en plus une option pour téléverser le programme sur la carte Arduino afin de tester le code.

Pour téléverser le programme, il suffit de choisir le port sur lequel votre carte Arduino Uno est connecté et faire upload.[W28]

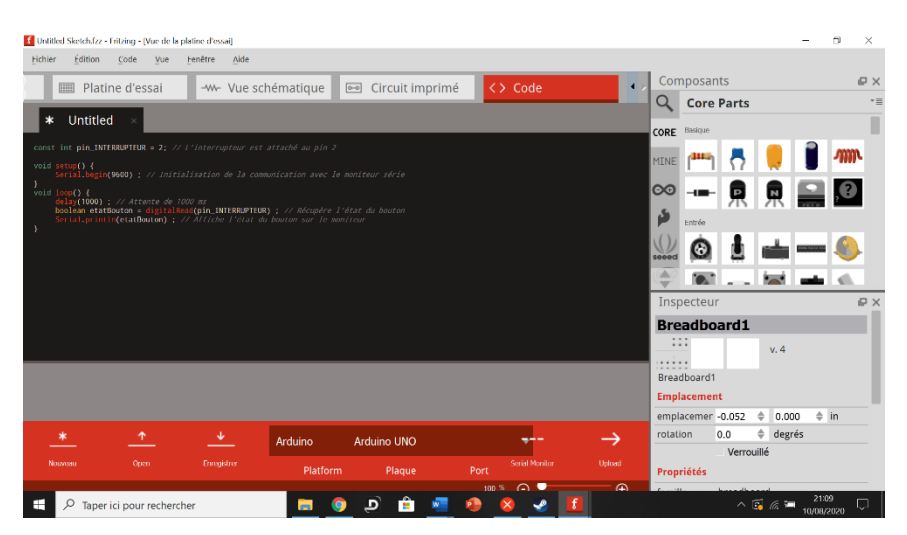

**Figure III.11 : Code de Fritzing** 

#### **b. Les composants sur Fritzing**

En haut à droite, on peut voir les différents composants que l'on peut placer sur le schéma. On va voir les différentes catégories de composants sur Fritzing.

La loupe en haut permet de rechercher un composant si vous en connaissez le nom.

La partie *Core Parts* regroupe tous les composants utilisables pour faire votre circuit.

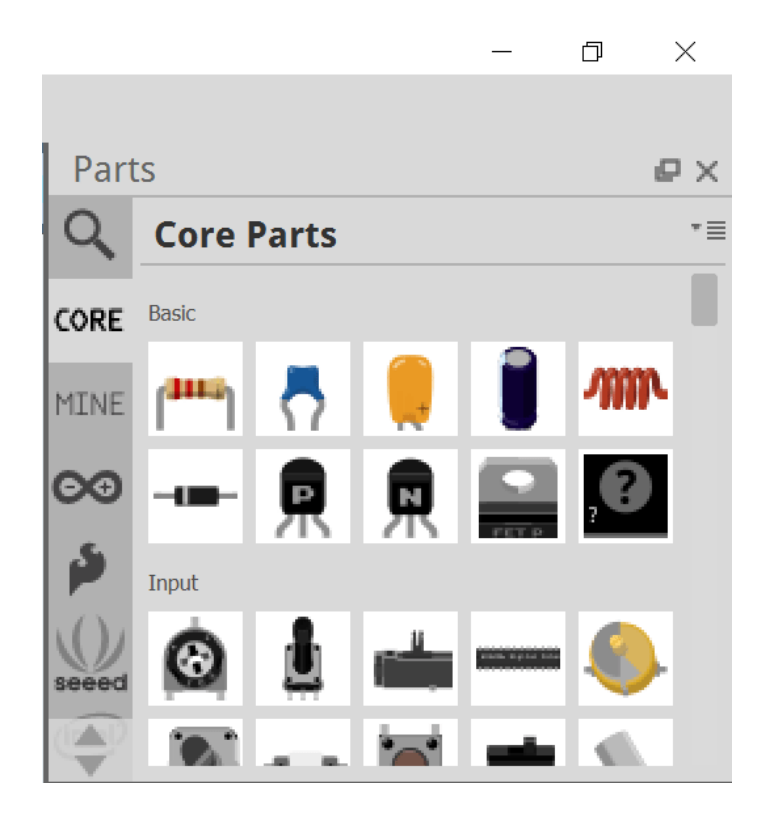

Il y a une catégorie Mine vous sert si vous ne trouvez pas un composant dans Fritzing.

Tous les composants ne sont pas encore répertoriés sur Fritzing et il se peut que vous vous retrouviez dans cette

situation pour votre circuit.

Dans ce cas je vais proposer trois solutions pour trouver le composant que vous cherchez.

- La première, la plus simple est de chercher sur des sites qui répertorient tous les composants fait pour Fritzing.
- La deuxième solution est de chercher sur des forums spécialisés, comme. Le forum de Fritzing où se trouve les composants non ajoutés
- La troisième solution, si vous n'en trouvez pas le composant sur internet, c'est de le créer vous-même ![W28]

#### **c. Circuit de projet sur Fritzing**

La figure suivante représente le circuit de notre projet sous Fritzing qui fonctionne selon le même concept que le circuit global du projet.

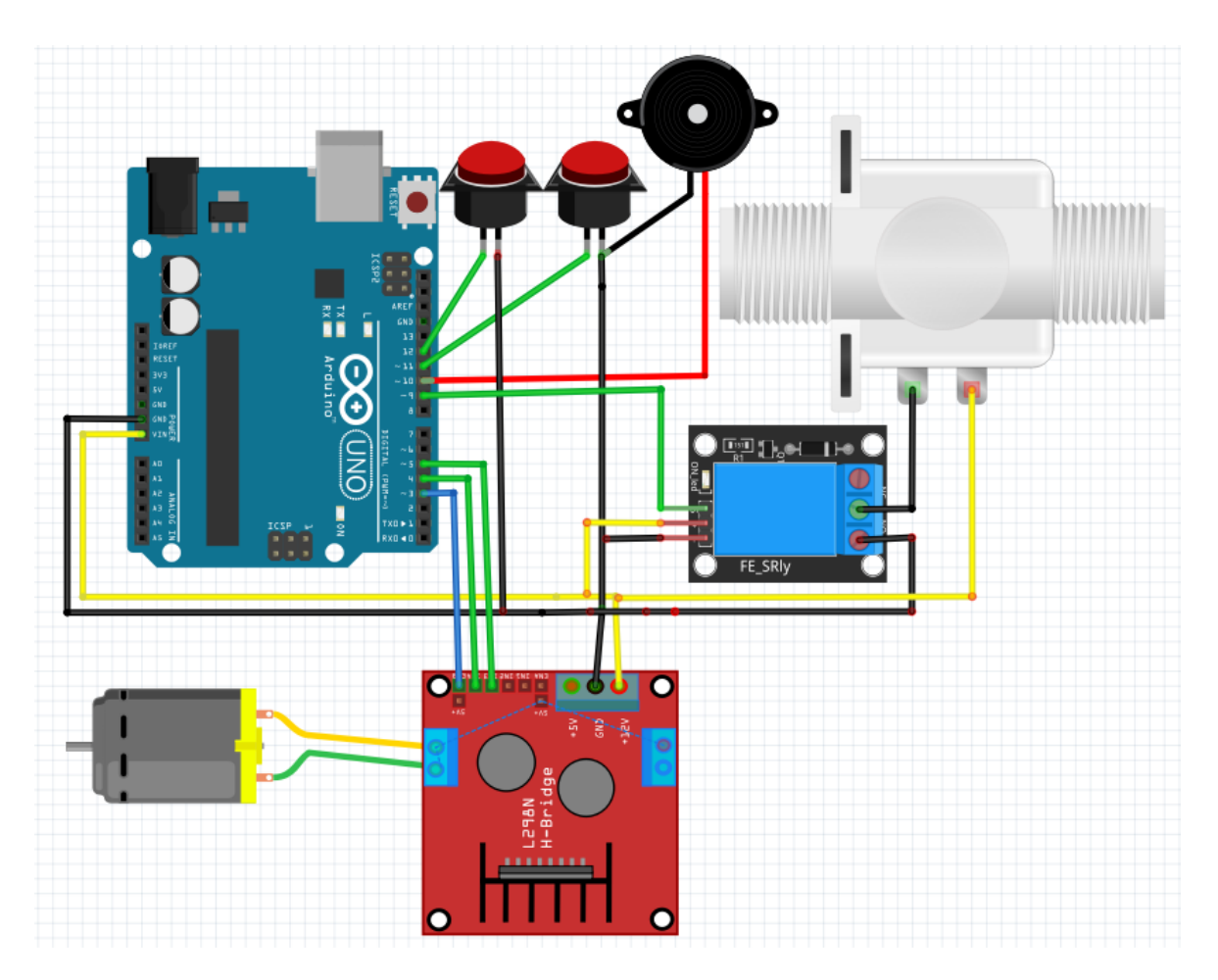

**Figure III.12 :** Circuit du projet lave-linge sur Fritzing.

## **III.5. Conclusion**

Dans ce chapitre, nous avons donné une description détaillée du fonctionnement de notre projet et nous l'avons traduit sous forme d'algorigramme. Puis, nous avons présenté les différents logiciels utilisés pour la programmation de l'Arduino et comment les utiliser et montré comment nous avons créé le circuit électronique sur logiciel Fritzing.

Dans le dernier chapitre, nous allons aborder la partie pratique de notre projet qui est la réalisation du mini lave-linge.

# **CHAPITRE IV**

# **REALISATION DU MINI LAVE-LINGE**

## **Chapitre IV**

## **Réalisation du mini lave-linge**

#### **IV.1. Introduction**

Après avoir mené une étude générale sur le projet à réaliser, en étudiant le fonctionnement du lave-linge et ses différents constituants et en réalisant le programme de commande sur Arduino, nous allons présenter les étapes de réalisation de notre mini lave-linge jusqu'au test final.

#### **IV.2. Matériel utilisé**

Pour cette réalisation, nous avons assemblé les composants suivants :

- Carte Arduino Uno
- Deux Boutons poussoirs

- Un boitier en plastique

- Filles de liaison

- Deux sceaux pliables en silicone

- Adaptateur

- Moteur DC
- Module L298N
- Electrovanne
- Module relais
- Buzzer

#### **IV.3. Brochage des composants**

Les broches utilisées pour les différents modules sont reliées comme suit:

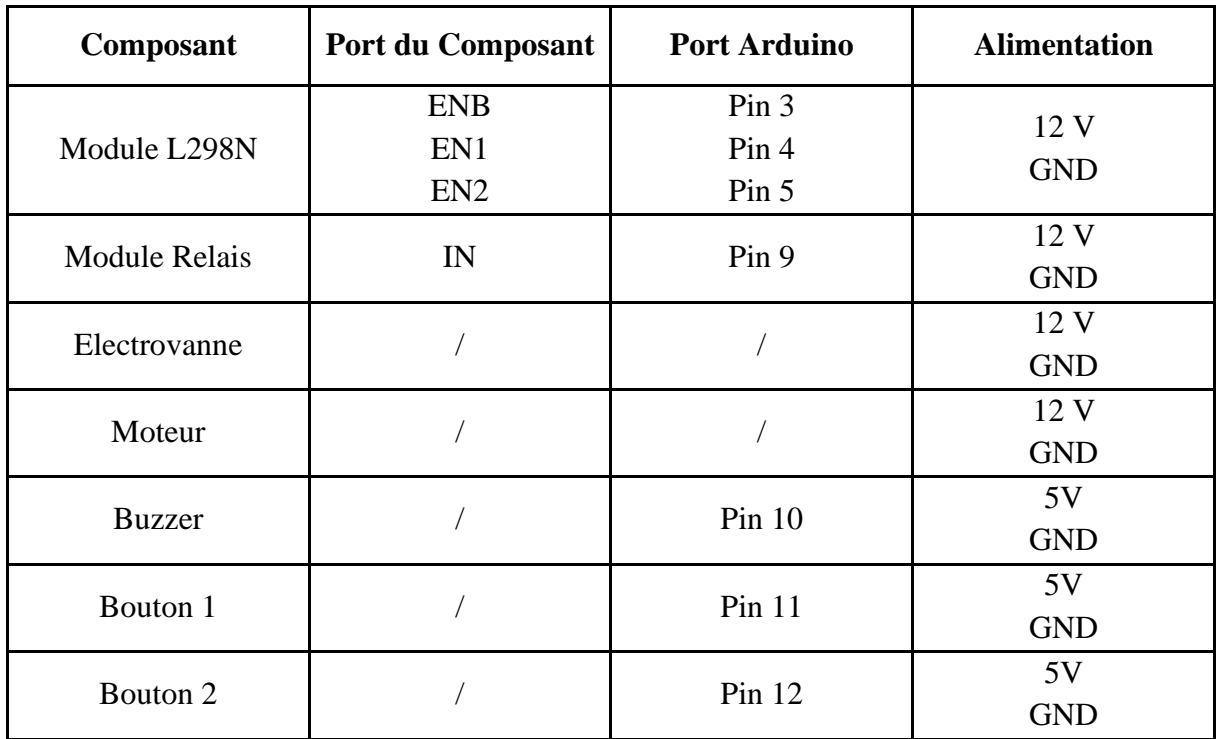

**Tableau IV.1 :** Brochage des composants du lave-linge.

- Les broches A3, A4, A5 sont reliées au Module L289N
- La broche A9 est reliée à Module Relais
- La broche A10 est reliée à Buzzer
- Les broche A11, A12 sont reliées au Bouton1 et Bouton2 successivement.
- **a. Moteur DC**

On a utilisé pour la partie puissance « le circuit L298N » qui a pour but de contrôler notre moteur DC (le sens de rotation et la vitesse). Le branchement de moteur DC et montré sur la figure IV.1.

#### • **Branchement du moteur**

Les deux figures ci-dessous montrent le branchement du Moteur avec le Module L298N.

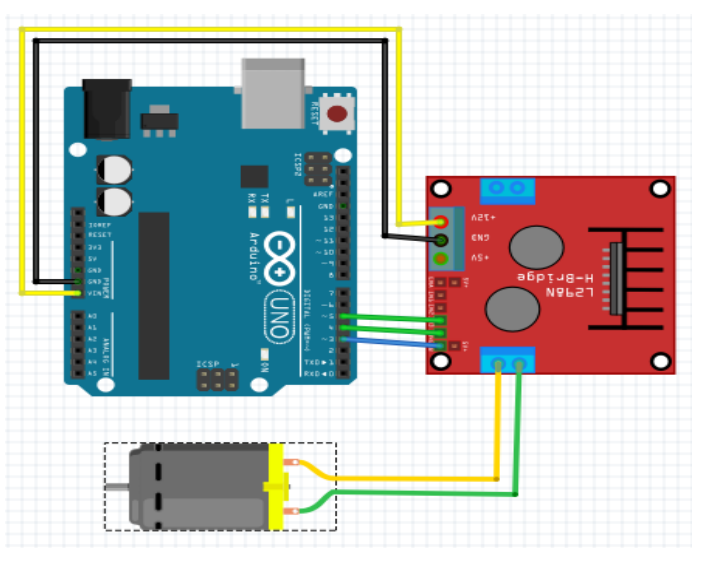

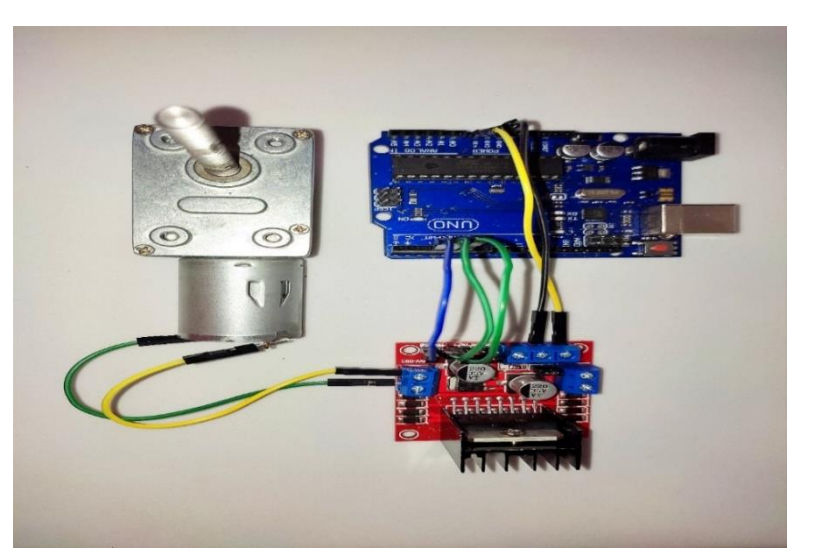

**Figure IV.1** : Branchement de moteur (Utilisation de Fritzing).

**Figure IV.2 :** Branchement du moteur (Réel)

#### • **Programme du Moteur**

La commande du Moteur passe par le Module L298N et la communication entre ce module et la carte Arduino se fait via la communication série. La configuration du Module L298N sur l'IDE Arduino est montré sur la figure IV.3.

#### - **Programme (Lavage/Rinçage)**

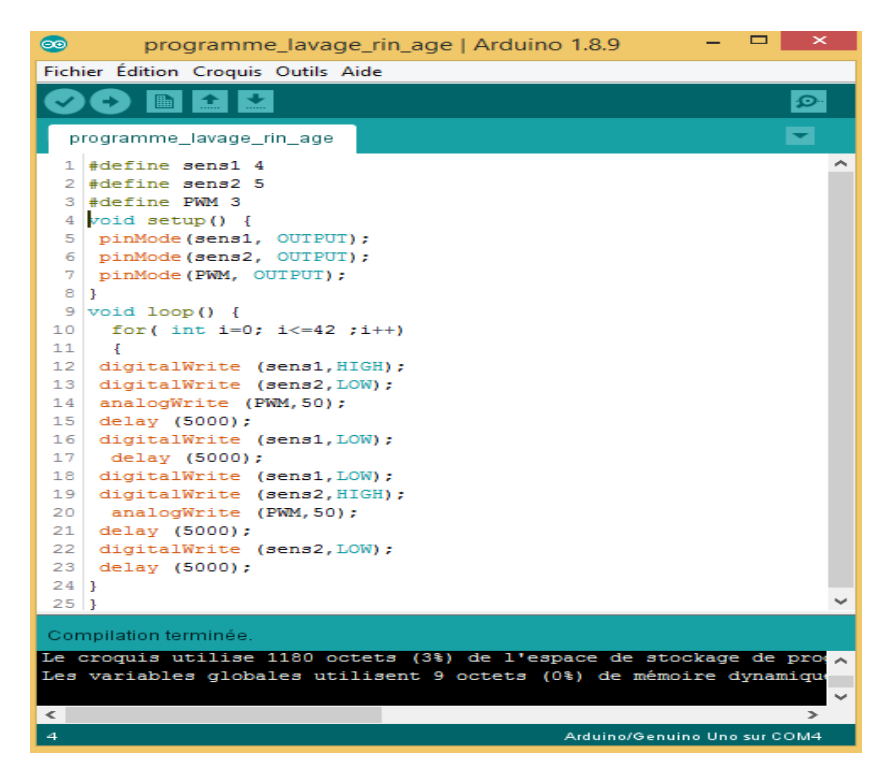

**Figure IV.3 :** Programme de commande du moteur (Lavage/Rinçage).

- **Programme (Essorage) :**

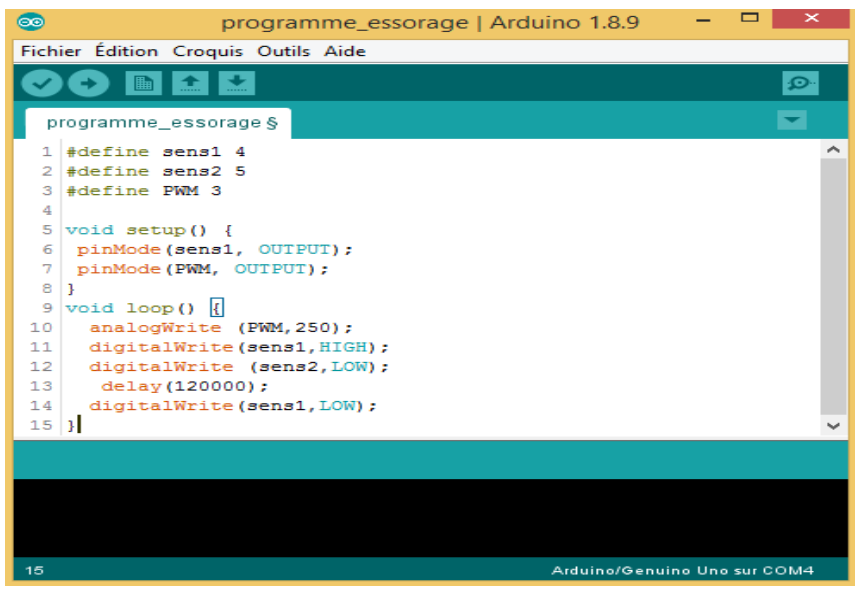

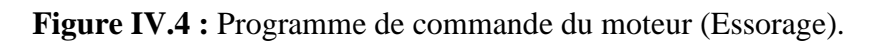

#### **b. Electrovanne**

L'électrovanne est utilisée pour évacuation l'eau sale après le lavage et l'essorage.

#### **c. Module relais**

Cette carte permet de relier l'électrovanne à la carte Arduino Uno afin d'effectuer la commande désiré (ouvrir ou fermer l'Electrovanne).

#### • **Branchement de l'Electrovanne**

Les deux figures ci-dessous montrent le branchement de l'Electrovanne avec le module Relais

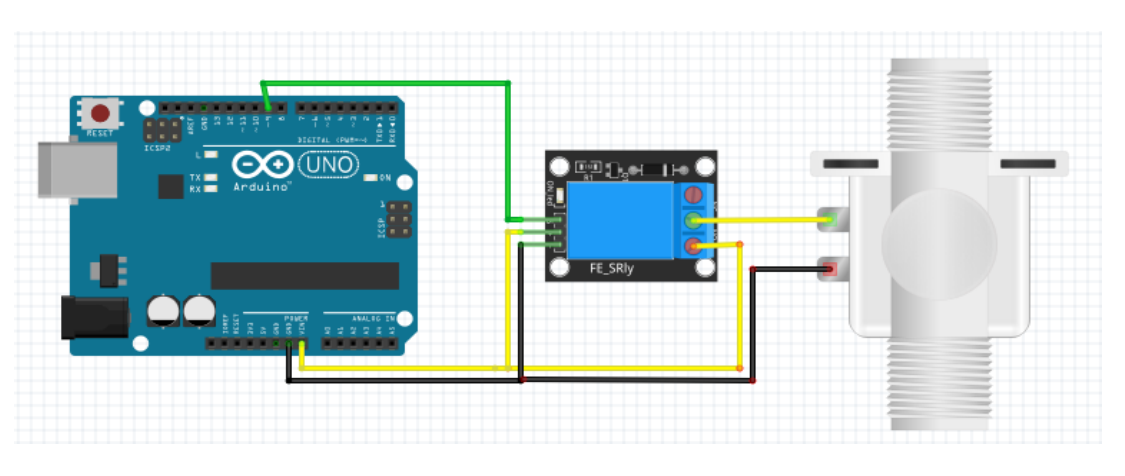

**Figure IV.5 :** Branchement de l'Electrovanne (Utilisation de Fritzing)

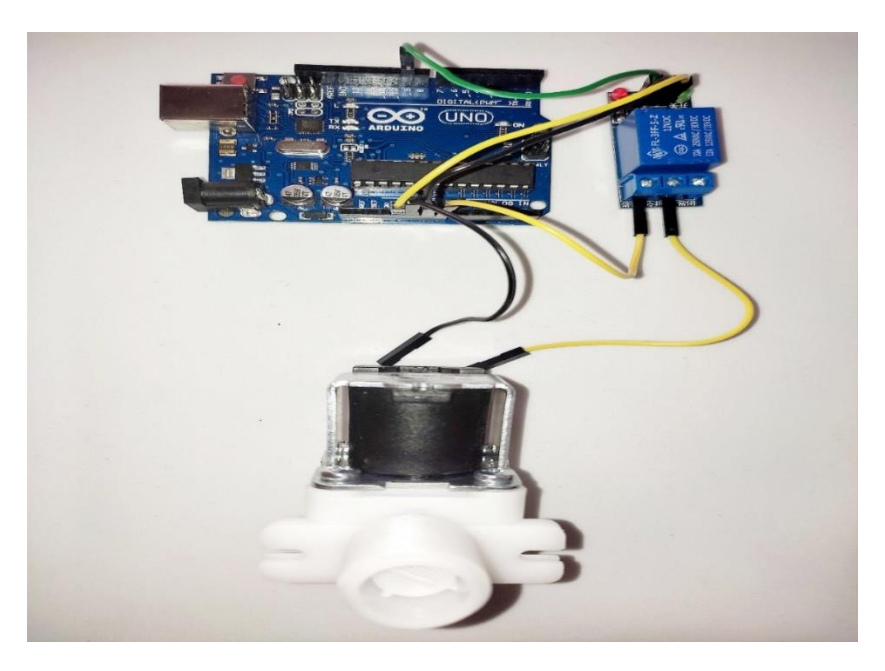

**Figure IV.6 :** Branchement de l'Electrovanne (Réel)

• **Programme de commande de l'Electrovanne**

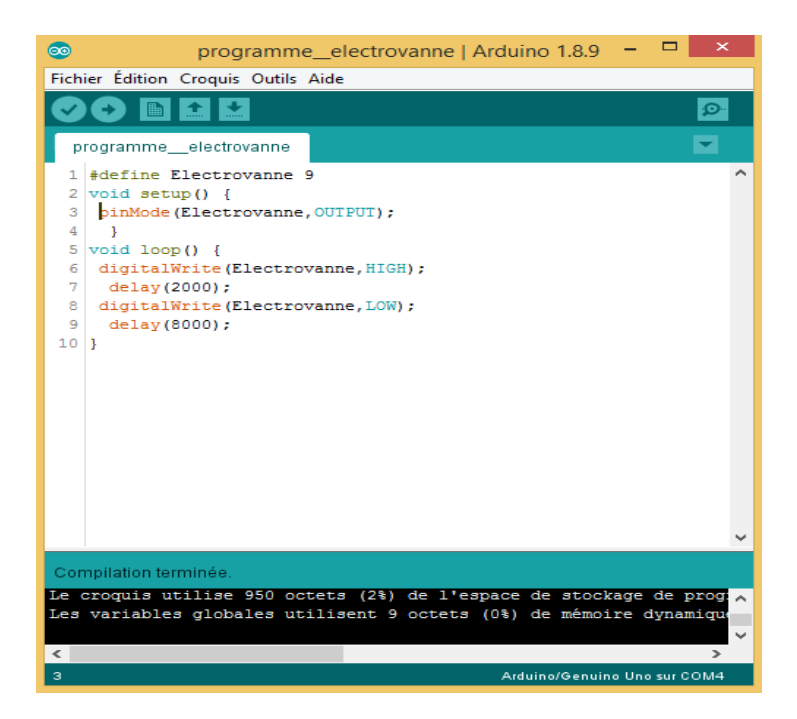

**Figure IV.7 :** Programme de commande de l'Electrovanne.

#### **d. Buzzer**

On a équipé notre système par un Buzzer pour signaler la fin de chaque cycle. Si c'est le cas, l'électrovanne ferme et une alarme se déclenche.

#### • **Branchement du Buzzer :**

Les deux figures ci-dessous montrent le branchement de Buzzer

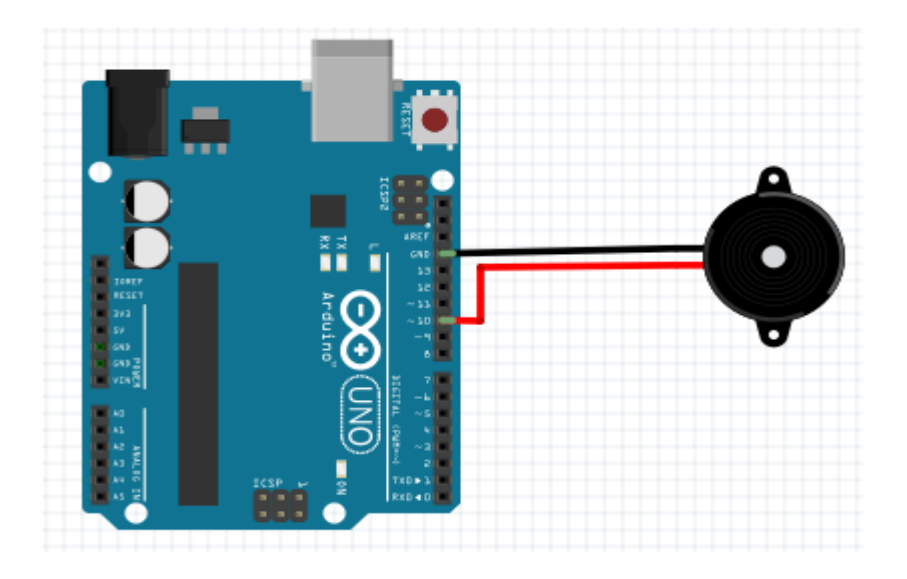

**Figure IV.8 :** Branchement de Buzzer (utilisation de Fritzing)

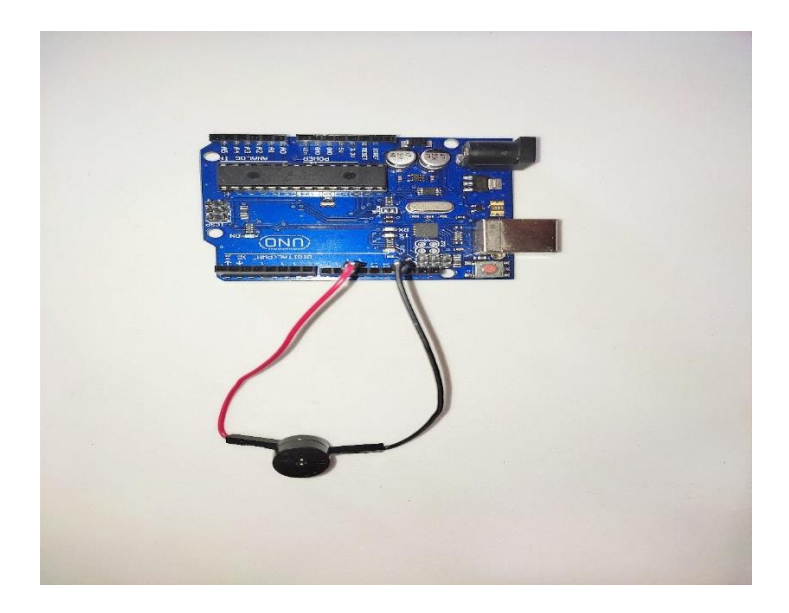

**Figure IV.9 :** Branchement de Buzzer (Réel)

• **Programme de commande du Buzzer**

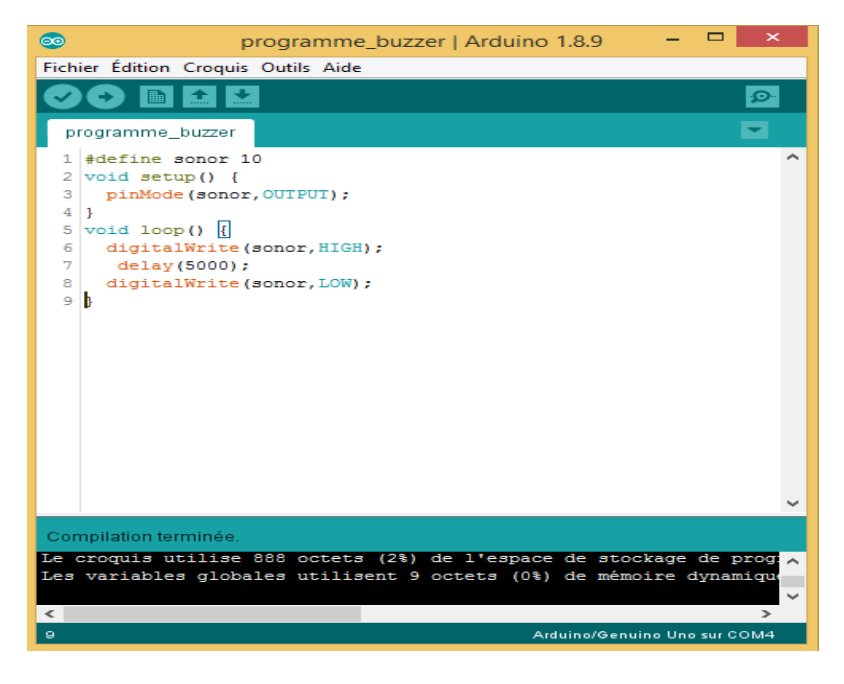

**Figure IV.10 :** Programme de commande du Buzzer.

## **IV.4. Réalisation et test du mini lave-linge**

Après avoir montré les différents branchements entre les constituants de notre mini lave-linge, ainsi que les programmes de commande, ci-dessous les photographies de réalisation de notre projet.

On a deux boutons poussoir, l'un de couleur verte pour le lavage, si on appui sur ce bouton le cycle de lavage commence et le moteur tourne dans les deux sens avec une vitesse moyenne ;

L'autre bouton est de couleur rouge, si on appui sur celui-ci, le cycle de rinçage/essorage commence (rinçage : le moteur tourne dans les deux sens avec une vitesse moyenne, essorage le moteur tourne dans un seul sens avec une vitesse maximale).

Après le lavage et l'essorage l'électrovanne s'ouvre pour évacuer l'eau, et à la fin de chaque cycle le Buzzer déclenche une alarme.

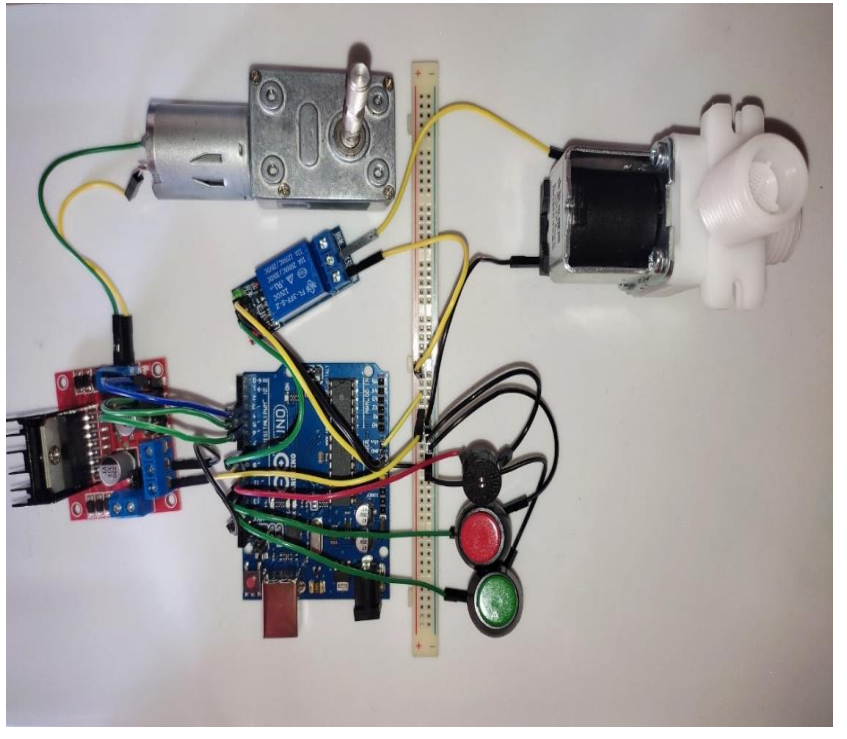

**Figure IV.11 :** Montage du circuit réalisé**.**

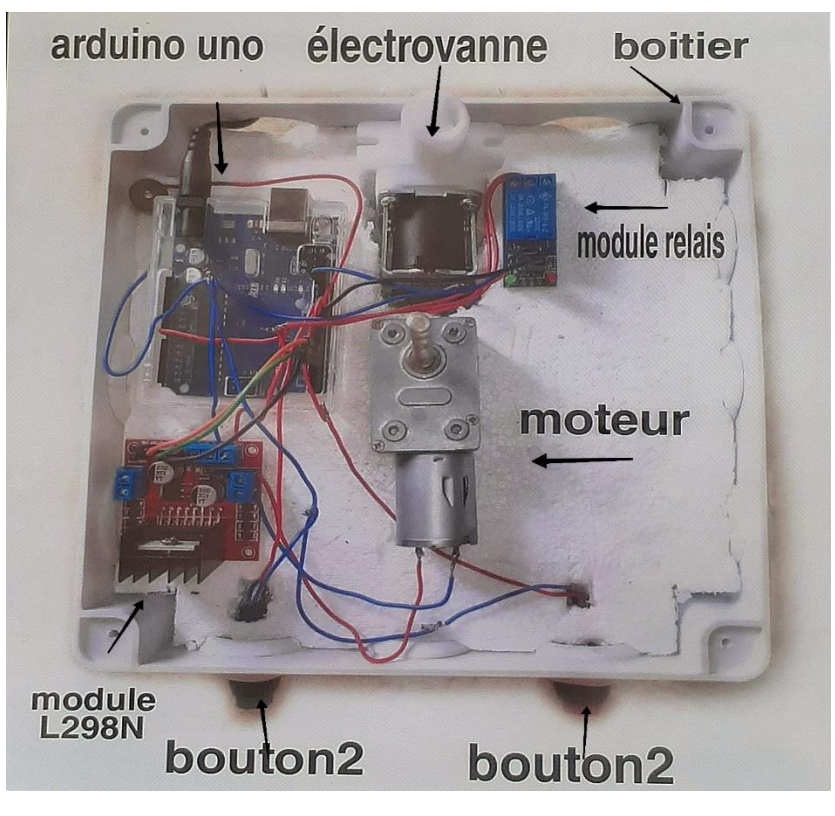

**Figure IV.12 :** Emplacement du circuit dans le boîtier (constituants internes)

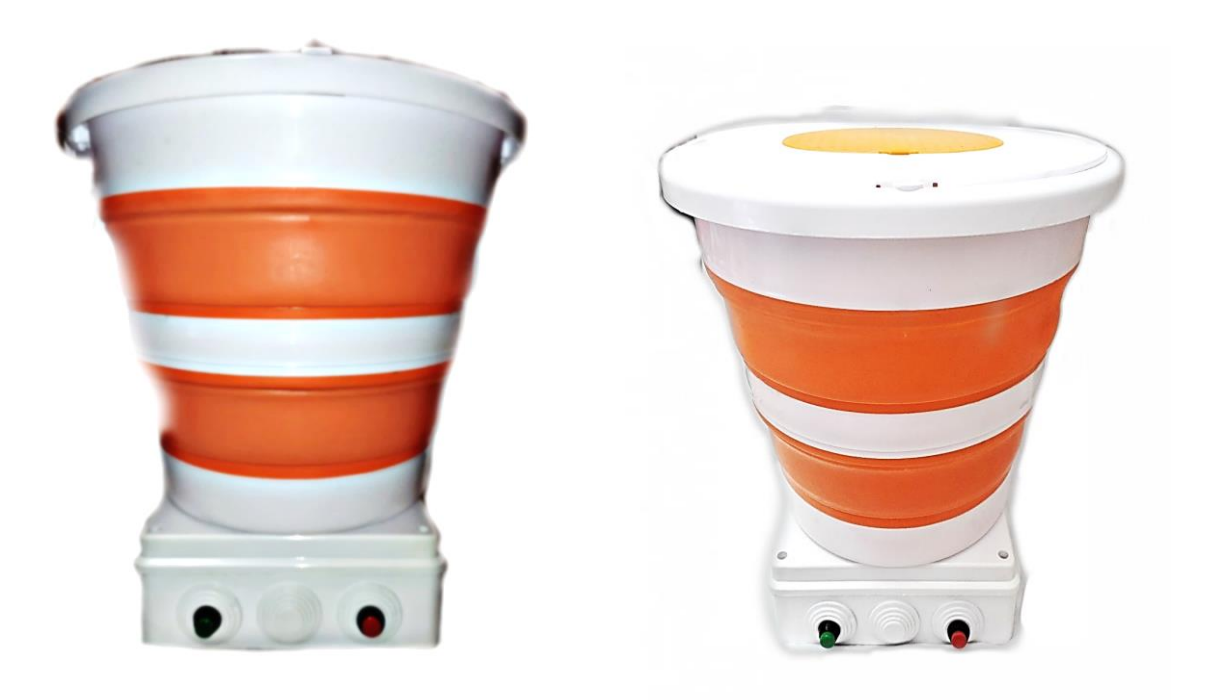

**Figure IV.13 :** Forme finale du mini Lave-linge réalisé.

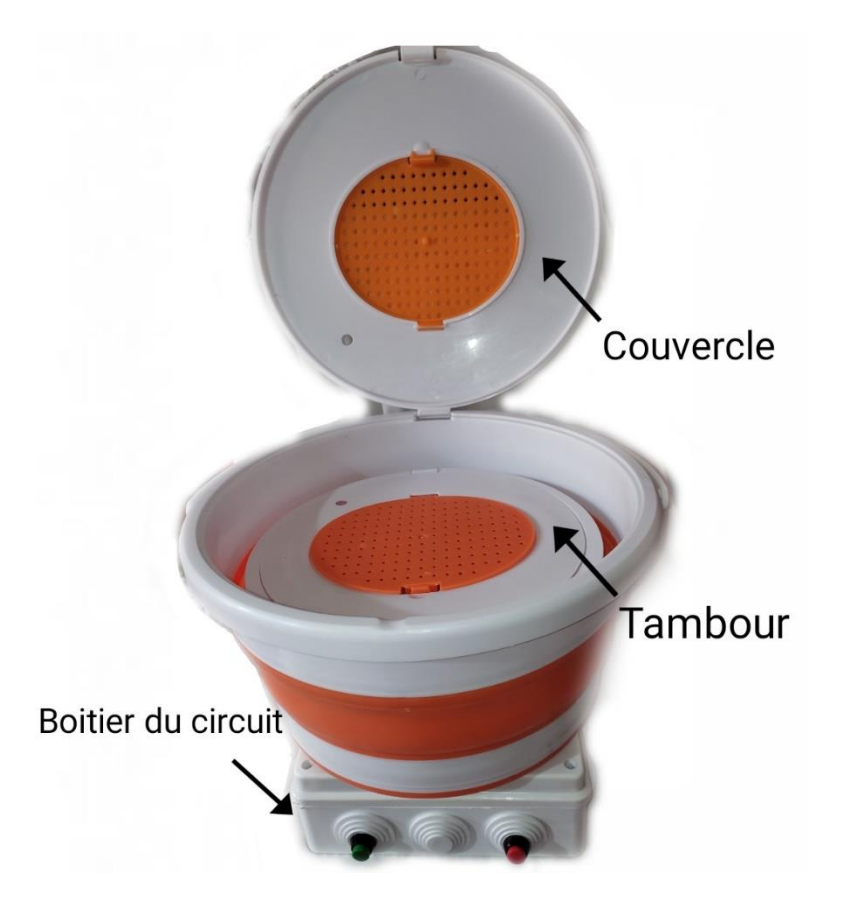

**Figure IV.14 :** Constituants externes du mini Lave-linge réalisé.

#### **IV.5. Conclusion**

Dans ce chapitre, nous avons illustré les différentes étapes de réalisation de notre système, en montrant le branchement des différents pré-actionneurs, actionneurs ainsi que les autres composants électroniques et nous avons exposé en dernier et la forme finale de notre projet. Le mini lave-linge réalisé a parfaitement fonctionné et les différents programmes introduits dans l'Arduino ont bien commandé les constituants de notre appareil.
# **Conclusion Générale**

## **Conclusion Générale**

Dans le cadre de notre projet de fin d'étude, notre principal objectif a été de concevoir et de réaliser une mini machine à laver pliable.

Pour cela, nous avons commencé par une étude générale sur les machines à laver et défini leurs principaux constituants. Après, nous avons détaillé leur cycle et principe de fonctionnement et nous avons cité les différents types et donné les avantages et inconvénients de ces appareils.

Puis, dans un deuxième temps, on a effectué une étude détaillée sur la carte de commande et les composants du lave-linge que nous avons utilisé dans la réalisation de notre lave-linge, et on a présenté les différents logiciels qu'on a utilisés pour la commande. Aussi, nous avons élaboré un organigramme pour aboutir au programme Arduino.

Enfin, nous avons illustré toutes les étapes pour la réalisation pratique de notre projet et on peut dire que notre objectif a été atteint.

Comme perspective, on peut encore améliorer ce prototype en ajoutant par exemple d'autres fonctions et composants afin d'avoir un meilleur rendement.

# **Bibliographie**

### **Bibliographie**

- [01] FATMI SOUMIA , YAMANI AMINA , « REALISATION D'UN PROTOCOLE DE CONTROLE D'UNE MACHINE A LAVER », Mémoire de Master, Université de Ain Temouchent, Département d'Electrotechnique, Spécialité : Réseaux électriques et technique de la haute tension, Année universitaire 2016/2017.
- [02] BELHADI Sofiane , BANDOU Rachid, « IMPLÉMENTATION SUR CARTE dSPACE « DS1102 » DE LA VARIATION DE VITESSE D'UN MOTEUR SYNCHRONE Á AIMANTS PERMANENTS APPLICATION AU CYCLE D'UN LAVE-LINGE», Mémoire de Master, Université de TIZI-OUZOU, Département d'Electrotechnique, Spécialité : Machines Électriques, Année universitaire 2012-2013.
- [03] GUERRAB OURDIA , TIFOUN ZOHRA , KERRECHI SABRINA, « Etude de la carte de commande du lave-linge ENIEM 7KG», Mémoire de Master, Université de TIZI-OUZOU, Département d'Electronique, Spécialité : communication et instrumentation, Année universitaire 2011/2012.
- [04] ZIANE Djamila , OTMANI Asma, « Étude et Simulation d'un Lave-Linge», Mémoire de Master, Université de Ain Témouchent, Département de Génie Electrique e, Spécialité : Instrumentation, Année universitaire 2019 / 2020.
- [05] BOUCEBSSI MARZAK , MEDJBER AMINE, « CONCEPTION ET REALISATION D'UN SYSTEME DOMOTIQUE PAR GSM », Mémoire de MASTER PROFESSIONNEL, Université Mouloud Mammeri De Tizi-Ouzou , Département d'Electrotechnique, Spécialité : Electronique industriel, Année universitaire 2016/2017.
- [06] MANAMANI Yassine «Amélioration des fonctionnalités de l'horloge géante de la FSSA», Mémoire de Master, UNIVERSITE AKLI MOAND OULHADJE-BOUIRA Faculté des Sciences et des Sciences Appliquées Département Génie Electrique, Filière : Electronique Spécialité : Electronique des Systèmes Embarqués, Année universitaire 2018/2019.

# **Webographie**

## **Webographie**

[W1] - https://fr.wikipedia.org/wiki/Lave-linge

Consulté le (14/06/2021)

[W2] - [https://www.lamaisonnettedebarbichounette.com/le-lave-linge-comment-fonctionne-t](https://www.lamaisonnettedebarbichounette.com/le-lave-linge-comment-fonctionne-t-il-exactement/)[il-exactement/](https://www.lamaisonnettedebarbichounette.com/le-lave-linge-comment-fonctionne-t-il-exactement/)

Consulté le ( 17/06/2021)

[W3] - [https://fr.radiopachone.org/les-differences-entre-les-machines-a-laver-automatiques](https://fr.radiopachone.org/les-differences-entre-les-machines-a-laver-automatiques-et-semi-automatiques-1282)[et-semi-automatiques-1282](https://fr.radiopachone.org/les-differences-entre-les-machines-a-laver-automatiques-et-semi-automatiques-1282)

Consulté le (14/06/2021)

[W4] - <https://fr.calameo.com/read/005159194ef7264ca9e>

Consulté le (14/06/2021)

[W5] - [https://www.electronique-mixte.fr/formation-pdf/programmation-arduino/cours-5](https://www.electronique-mixte.fr/formation-pdf/programmation-arduino/cours-5-arduino/) [arduino/](https://www.electronique-mixte.fr/formation-pdf/programmation-arduino/cours-5-arduino/)

Consulté le (14/06/2021)

[W6] - [http://www.techmania.fr/arduino/Decouverte\\_arduino.pdf](http://www.techmania.fr/arduino/Decouverte_arduino.pdf)

Consulté le (15/06/2021)

[W7] - <https://www.arduino-france.com/review/arduino-uno/>

Consulté le (10/08/2021)

[W8] - [https://www.academia.edu/40602655/Classes\\_de\\_2nde\\_SI-](https://www.academia.edu/40602655/Classes_de_2nde_SI-CIT_et_de_premi%C3%A8re_SI)CIT et de premi%C3%A8re SI

Consulté le (12/08/2021)

[W9] -

[http://www.monclubelec.fr/pmwiki\\_reference\\_arduino/pmwiki.php?n=Main.MaterielUno#:~:](http://www.monclubelec.fr/pmwiki_reference_arduino/pmwiki.php?n=Main.MaterielUno#:~:text=Cliquer%20pour%20%C3%A9largir),Alimentation,aide%20d) [text=Cliquer%20pour%20%C3%A9largir\),Alimentation,aide%20d'une%20alimentation%20e](http://www.monclubelec.fr/pmwiki_reference_arduino/pmwiki.php?n=Main.MaterielUno#:~:text=Cliquer%20pour%20%C3%A9largir),Alimentation,aide%20d) [xterne](http://www.monclubelec.fr/pmwiki_reference_arduino/pmwiki.php?n=Main.MaterielUno#:~:text=Cliquer%20pour%20%C3%A9largir),Alimentation,aide%20d)

Consulté le (20/05/2021)

[W10] - <https://www.wikimeca.org/>

Consulté le (15/08/2021)

[W11] - [https://www.cdiscount.com/bricolage/electricite/moteur-a-vis-sans-fin-turbo-jgy370](https://www.cdiscount.com/bricolage/electricite/moteur-a-vis-sans-fin-turbo-jgy370-pour-moteur-12v/f-1661416-bql0192031327802.html) [pour-moteur-12v/f-1661416-bql0192031327802.html](https://www.cdiscount.com/bricolage/electricite/moteur-a-vis-sans-fin-turbo-jgy370-pour-moteur-12v/f-1661416-bql0192031327802.html)

Consulté le (15/08/2021)

[W12] - [https://www.wikimeca.org/index.php/Moteur\\_%C3%A0\\_courant\\_continu](https://www.wikimeca.org/index.php/Moteur_%C3%A0_courant_continu)

Consulté le (15/08/2021)

[W13] - <https://www.aranacorp.com/fr/utilisation-dun-module-l298n-avec-arduino/>

Consulté le (16/08/2021)

[W14] - [https://passionelectronique.fr/tutoriel-l298n/#principe-de-fonctionnement-du-l298n](https://passionelectronique.fr/tutoriel-l298n/#principe-de-fonctionnement-du-l298n-pilotage-pwm)[pilotage-pwm](https://passionelectronique.fr/tutoriel-l298n/#principe-de-fonctionnement-du-l298n-pilotage-pwm)

Consulté le (16/08/2021)

- [W15] <https://www.aranacorp.com/fr/utilisation-dun-module-l298n-avec-arduino/> Consulté le (16/08/2021)
- [W16] www.wattsindustries.com

Consulté le (17/08/2021)

[W17] - www.maxicours.com

Consulté le (17/08/2021)

[W18] - <https://www.aranacorp.com/fr/utilisation-dun-module-relais-avec-arduino/>

Consulter le (26/05/2021)

[W19] - [https://www.sonelec-musique.com/electronique\\_theorie\\_buzzers.html](https://www.sonelec-musique.com/electronique_theorie_buzzers.html) Consulter le (26/05/2021)

 $[W20]$  -

[https://tunismartinnovation.com/index.php?id\\_product=265&id\\_product\\_attribute=0&rewrite](https://tunismartinnovation.com/index.php?id_product=265&id_product_attribute=0&rewrite=buzzer-actif&controller=product) [=buzzer-actif&controller=product](https://tunismartinnovation.com/index.php?id_product=265&id_product_attribute=0&rewrite=buzzer-actif&controller=product)

Consulter le (26/05/2021)

 $[W21]$  -

https://docplayer.fr/7781775Lesboutonspoussoirs.html#:~:text=1%20Les%20Boutons%20po ussoirs%20)D%C3%A9finition,reviennent%20dans%20leur%20position%20initiale.%20)

Consulter le (26/05/2021)

[W22] - <https://www.gotronic.fr/art-bouton-poussoir-bp16039-29350.htm>

Consulter le (26/05/2021)

[W23] - [https://www.energie-environnement.ch/electronique-informatique/adaptateur](https://www.energie-environnement.ch/electronique-informatique/adaptateur-electrique)[electrique](https://www.energie-environnement.ch/electronique-informatique/adaptateur-electrique)

Consulter le (17/06/2021)

[W24] - <https://fr.wikipedia.org/wiki/Redresseur>

Consulter le (17/06/2021)

[W25] - [https://www.amazon.fr/FTVOGUE-Electrovanne-](https://www.amazon.fr/FTVOGUE-Electrovanne-%C3%89lectromagn%C3%A9tique-Commutateur-Normalement/dp/B07WWHC37S)

[%C3%89lectromagn%C3%A9tique-Commutateur-Normalement/dp/B07WWHC37S](https://www.amazon.fr/FTVOGUE-Electrovanne-%C3%89lectromagn%C3%A9tique-Commutateur-Normalement/dp/B07WWHC37S)

Consulter le (17/08/2021)

[W26] - <http://www.wiki.mdl29.net/>

Consulté le (12/08/2021)

[W27] - [www.fritzing.org](http://www.fritzing.org/)

Consulté le (18/08/2021)

[W28] - <https://arduinofactory.fr/fritzing-cours-schema/>

Consulté le (18/08/2021)

[W29] - www.eskimon.fr

Consulté le (15/08/2021)

[W30] - <https://www.gotronic.fr/art-carte-arduino-uno-12420.htm>

Consulté le (28/02/2021)

[W31] -

[https://fr.aliexpress.com/item/1005001320768915.html?spm=a2g0o.detail.1000014.51.7fe82b](https://fr.aliexpress.com/item/1005001320768915.html?spm=a2g0o.detail.1000014.51.7fe82beardDAMP&gps-) [eardDAMP&gps-](https://fr.aliexpress.com/item/1005001320768915.html?spm=a2g0o.detail.1000014.51.7fe82beardDAMP&gps-)

Consulter le (17/08/2021)

[W32] - [https://pmb.univ-saida.dz/butecopac/doc\\_num.php?explnum\\_id=702](https://pmb.univ-saida.dz/butecopac/doc_num.php?explnum_id=702)

Consulter le (20/08/2021)

[W33] -

<https://www.google.com/search?q=machine+%C3%A0+laver+semi+automatique&sxsr> Consulté le (14/06/2021)

- [W34] <http://lce.tn/machine-a-laver/1065-machine-a-laver-automatique-candy.html> Consulté le (14/06/2021)
- [W35] <https://lavelinges.com/>

Consulté le (14/06/2021)

- [W36] <https://blog.kdj-webdesign.com/test-du-lave-linge-bosch-wuq24408ff/> Consulté le (14/06/2021)
- [W37] <https://www.ouedkniss.com/arduino-r?lang=fr> Consulté le (28/02/2021)
- [W38] <https://fr.aliexpress.com/item/32687447006.html> Consulté le (28/02/2021)
- [W39] [https://www.google.com/search?q=les+models+arduino+et+leur+caract%](https://www.google.com/search?q=les+models+arduino+et+leur+caract%25) Consulté le (15/06/2021)

### **Résumé :**

Le lave-linge est l'un des appareils électroménagers les plus présents dans les foyers et qui a révolutionné la vie des citoyens. Notre projet est la réalisation d'une mini machine à laver pour la rendre plus facile à déplacer et transporter. Dans ce travail, nous l'avons étudié en présentant ces organes, ces types ainsi que ces avantages et inconvénients. Puis, nous avons présenté les différentes parties (opérative et commande) de notre machine réalisée. Le fonctionnement de cette machine s'effectue en deux étapes (cycle) qu'on a écrit sous forme d'Algorigramme. Nous avons ensuite représenté son branchement et sa programmation à l'aide de logiciel IDE de la carte de commande (ARDUINO) pour enfin faire la réalisation d'un mini lave-linge.

**Mots clés :** Lave-linge, Algorigramme, IDE, Arduino, programmation, réalisation.

**الملخص:** 

تعتبر الغسالة من أكثر الأجهزة المنزلية شيو عًا والتي أحدثت ثورة في حياة المواطنين. مشرو عنا هو تحقيق غسالة صغيرة لتسهيل الحركة والنقل. في هذا العمل قمنا بدراستها من خالل عرض أعضاءها وأنواعها وكذلك مزاياها وعيوبها. بعد ذلك، قدمنا الأجزاء المختلفة (التشغيلية والتحكمية) لآلتنا المكتملة. يتم تشغيل هذه الآلة على مرحلتين (دورة) والتي تمت كتابتها على شكل **Algorigram**. ثم قمنا بتمثيل اتصالها وبرمجتها باستخدام برنامج **IDE** الخاص ببطاقة التحكم )**ARDUINO** ) لتحقيق الغسالة الصغيرة أخي ًرا.

**الكلمات المفتاحية:** غسالة، أردوينو، البرمجة، Algorigram، IDE، انجاز.

#### **Abstract:**

The washing machine is one of the Most Common household appliances in homes and has revolutionized the lives of citizens. Our project is the realization of a mini washing machine to make It easier to move and transport. In this work, we have studied it by presenting these organs, these types as well as these advantages and disadvantages. Then, we presented the different parts (operation and control) of our machine made. The operation of this machine is carried out in two stages (cycle) that have been written in the form of an Algorigram. We then represented its connection and its programming using the IDE software of the control card (ARDUINO) to finally make the realization of a mini washing machine.

**Keywords :** Washing machine, Algorigram, IDE, Arduino, programming, realization.